# **DeviceNet**

SSW900-CAN-W

User's Guide

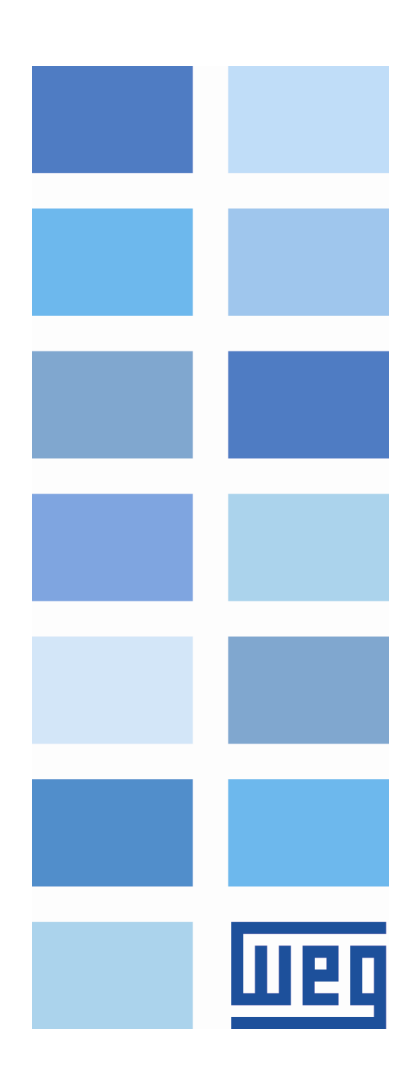

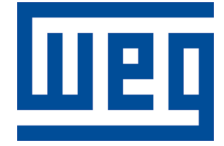

# DeviceNet User's Guide

Series: SSW900 Software version: 1.2X Language: English Document: 10006223733 / 00 Build 5251

Publication Date: 01/2019

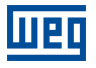

The information below describes the reviews made in this manual.

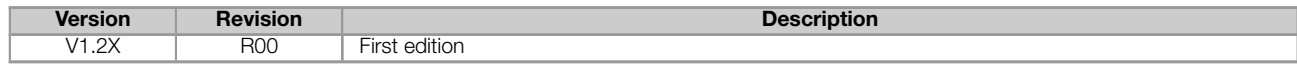

# **CONTENTS**

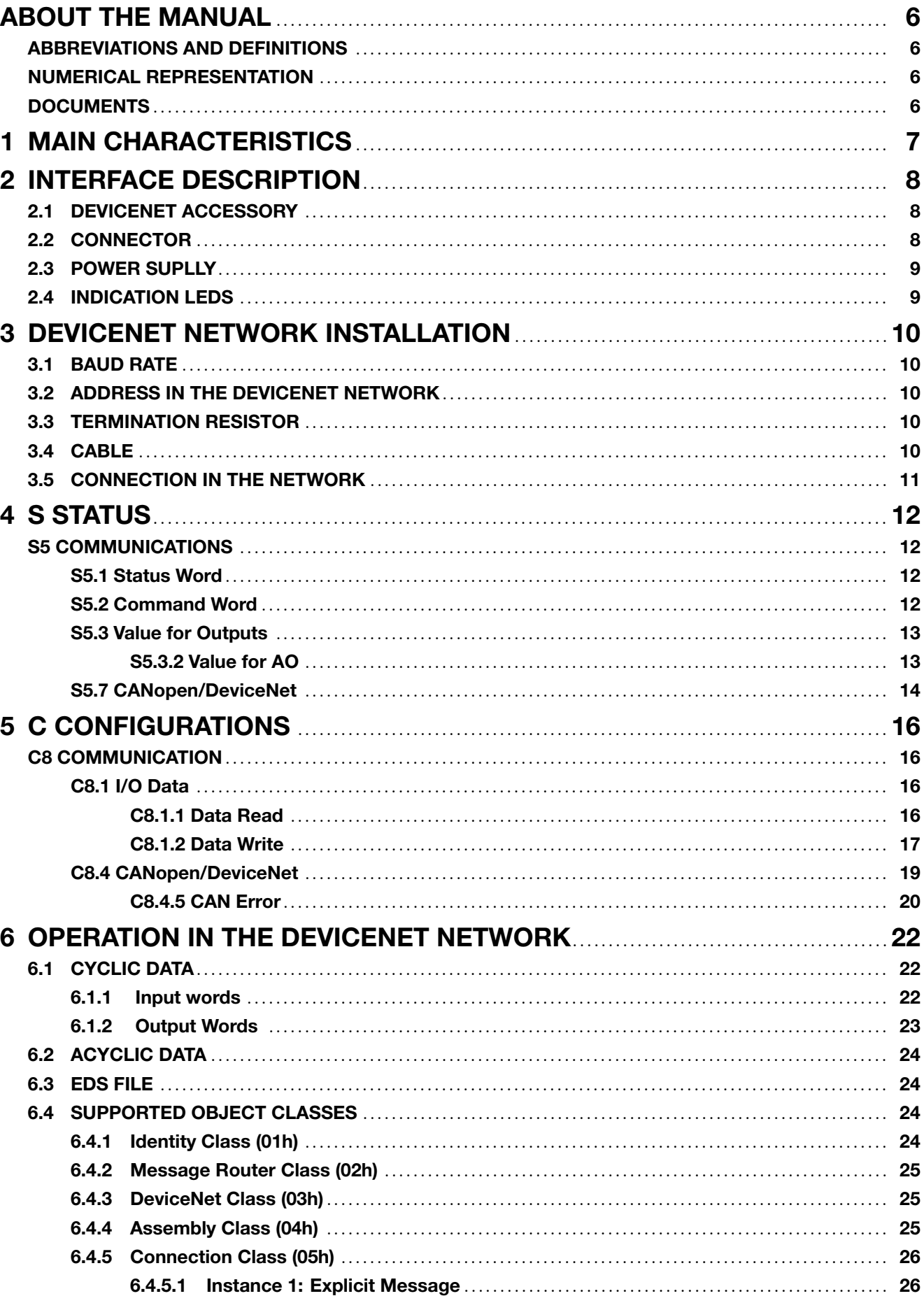

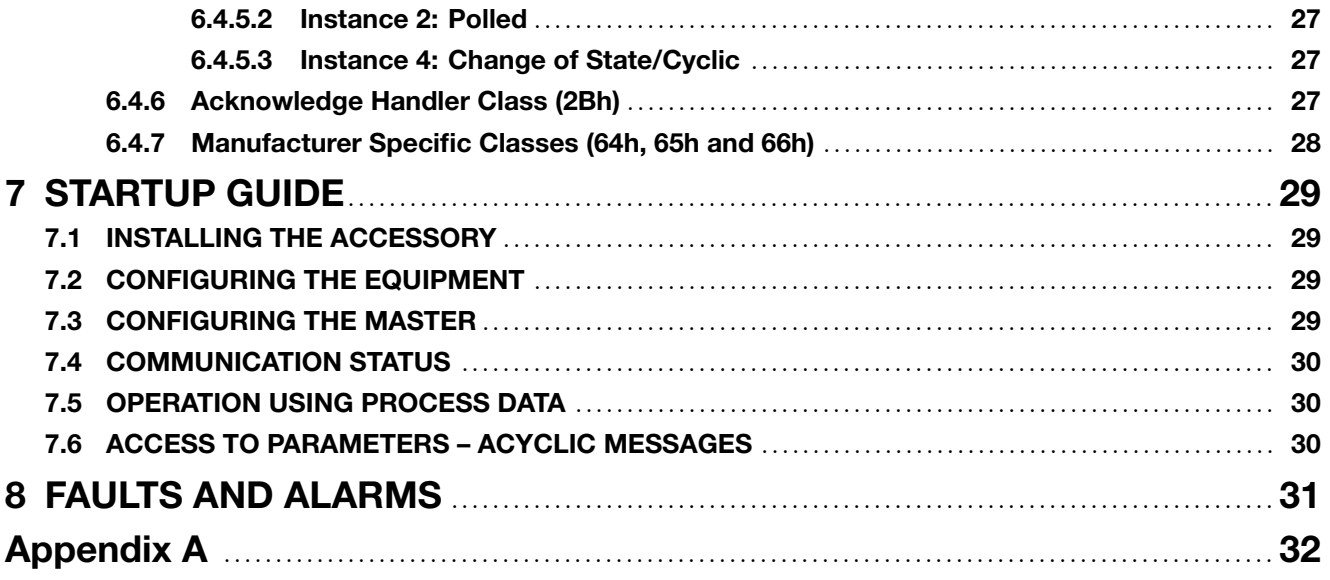

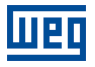

### ABOUT THE MANUAL

<span id="page-5-0"></span>This manual supplies the necessary information for the operation of the SSW900 soft-starter using the DeviceNet protocol. This manual must be used together with the SSW900 user's manual and programming manual.

### ABBREVIATIONS AND DEFINITIONS

- <span id="page-5-1"></span>ASCII American Standard Code for Information Interchange
- CiA CAN in Automation
- CIP Common Industrial Protocol
- CRC Cycling Redundancy Check
- HMI Human-Machine Interface
- ODVA Open DeviceNet Vendor Association
- PLC Programmable Logic Controller
- ro Read only
- rw Read/write

### NUMERICAL REPRESENTATION

<span id="page-5-2"></span>Decimal numbers are represented by means of digits without suffix. Hexadecimal numbers are represented with the letter 'h' after the number. Binary numbers are represented with the letter 'b' after the number.

### **DOCUMENTS**

<span id="page-5-3"></span>The DeviceNet protocol was developed based on the following specifications and documents:

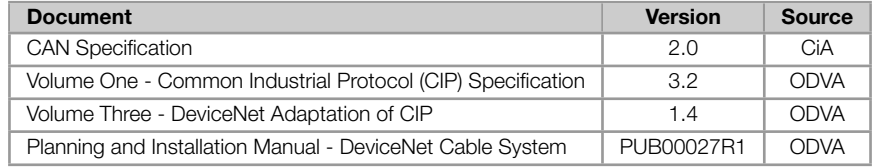

In order to obtain this documentation, consult ODVA, which is nowadays the organization that keeps, publishes and updates the information related to the DeviceNet network.

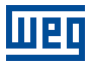

# <span id="page-6-0"></span>1 MAIN CHARACTERISTICS

Below are the main characteristics for communication of the soft-starter SSW900 with DeviceNet accessory.

- Uses the Set of Predefined Master/Slave Connections (Group 2 Only Server).  $\blacksquare$
- It is supplied with an EDS file for the network master configuration.  $\bar{a}$
- Allows up to 50 input words and 20 output words for cyclic data communication.
- Acyclic data available for parameterization (Explicit Messages).  $\alpha$

# 2 INTERFACE DESCRIPTION

<span id="page-7-0"></span>The SSW900 soft-starter has two Slots for accessories (Figura 2.1). Parameters S3.5.1 and S3.5.2 present which accessory was recognized by Slot.

The accessories can be connected to any Slot, but only one type of each communication accessory is allowed.

Read the user's manual of the SSW900 soft-starter before installing or using this accessory.

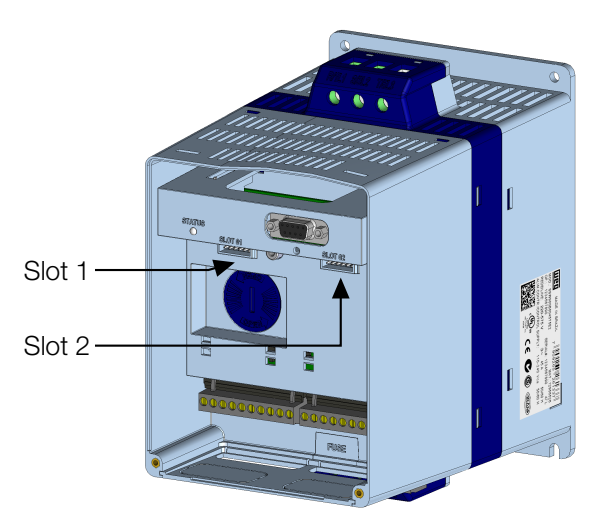

Figure 2.1: Slots for accessories

### 2.1 DEVICENET ACCESSORY

<span id="page-7-1"></span>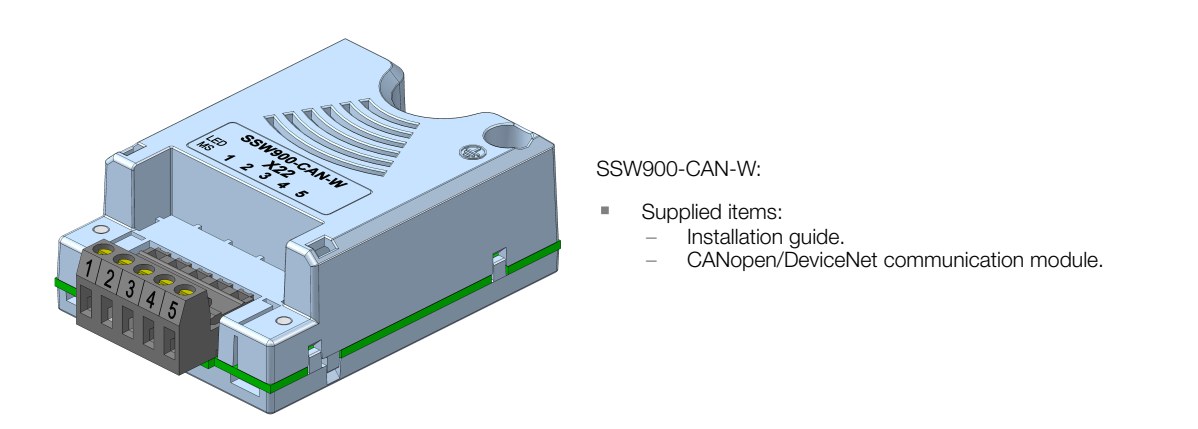

### 2.2 CONNECTOR

<span id="page-7-2"></span>The DeviceNet communication module has a 5-wire plug-in connector with the following pin assignment:

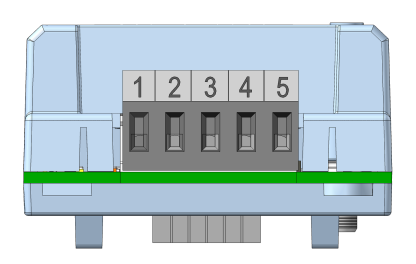

Table 2.1: Pin assignment of connector for DeviceNet interface

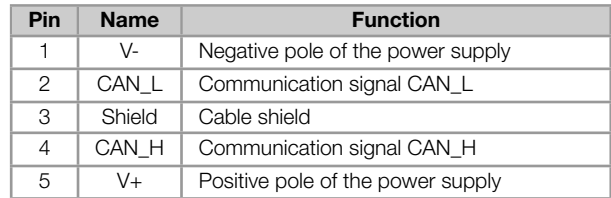

### 2.3 POWER SUPLLY

<span id="page-8-0"></span>The power supply of the network must be able to supply enough current to power up the equipments and interfaces connected to the network. The data for individual consumption and input voltage are presented in tables 2.2 and 2.3.

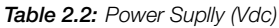

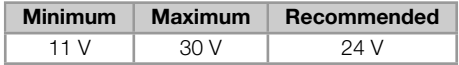

Table 2.3: Current

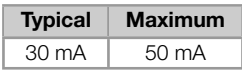

### <span id="page-8-1"></span>2.4 INDICATION LEDS

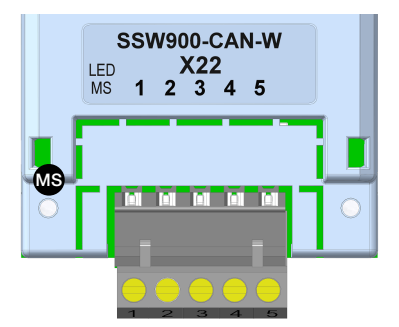

The MS LED indicates the conditions of the module itself. That is, whether it is able to work or not. The table below shows the possible states.

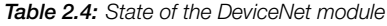

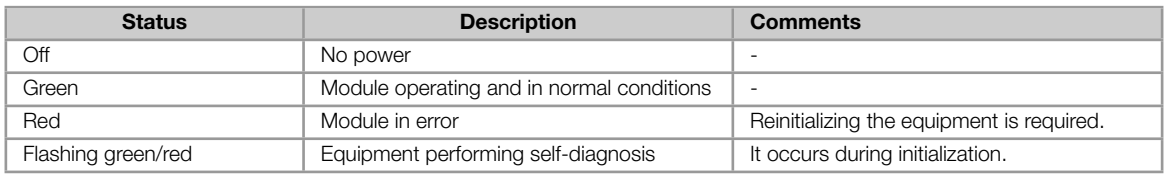

# 3 DEVICENET NETWORK INSTALLATION

<span id="page-9-0"></span>The DeviceNet network, such as several industrial communication networks, for being many times applied in aggressive environments with high exposure to electromagnetic interference, requires that certain precautions be taken in order to guarantee a low communication error rate during its operation. Recommendations to perform the connection of the product in this network are presented next.

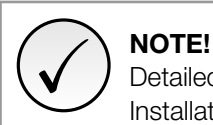

Detailed recommendations on how to perform the installation are available at document "Planning and Installation Manual" (item DOCUMENTS).

### 3.1 BAUD RATE

<span id="page-9-1"></span>Equipments with DeviceNet interface generally allow the configuration of the desired baud rate, ranging from 125 kbit/s até 500 kbit/s. The baud rate that can be used by the equipment depends on the length of the cable used in the installation. The table 3.1 shows the baud rates and the maximum cable length that can be used in the installation, according to the protocol recommendation.

| <b>Baud Rate</b> | Cable length    |  |
|------------------|-----------------|--|
| $125$ kbit/s     | $500 \text{ m}$ |  |
| $250$ kbit/s     | $250 \text{ m}$ |  |
| $500$ kbit/s     | $100 \text{ m}$ |  |

Table 3.1: Supported baud rates and cable length

All network equipment must be programmed to use the same communication baud rate.

### 3.2 ADDRESS IN THE DEVICENET NETWORK

<span id="page-9-2"></span>Each DeviceNet network device must have an address or MAC ID, and may range from 0 to 63. This address must be unique for each equipment.

### 3.3 TERMINATION RESISTOR

<span id="page-9-3"></span>The use of termination resistors at the ends of the bus is essential to avoid line reflection, which can impair the signal and cause communication errors. Termination resistors of 121  $\Omega$  | 0.25 W must be connected between the signals CAN\_H and CAN\_L at the ends of the main bus.

### 3.4 CABLE

<span id="page-9-4"></span>The connection of CAN\_L and CAN\_H signals must be done with shielded twisted pair cable. The following table shows the recommended characteristics for the cable.

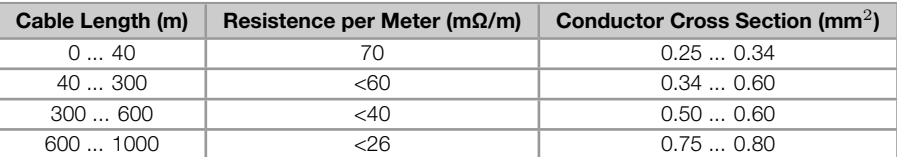

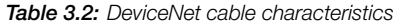

It is necessary to use a twisted pair cable to provide additional 24Vdc power supply to equipments that need this signal. It is recommended to use a certified DeviceNet cable.

### <span id="page-10-0"></span>3.5 CONNECTION IN THE NETWORK

In order to interconnect the several network nodes, it is recommended to connect the equipment directly to the main line without using derivations. If you use derivations, the limits of length for derivation defined by the DeviceNet specification must be observed. During the cable installation the passage near to power cables must be avoided, because, due to electromagnetic interference, this makes the occurrence of transmission errors possible.

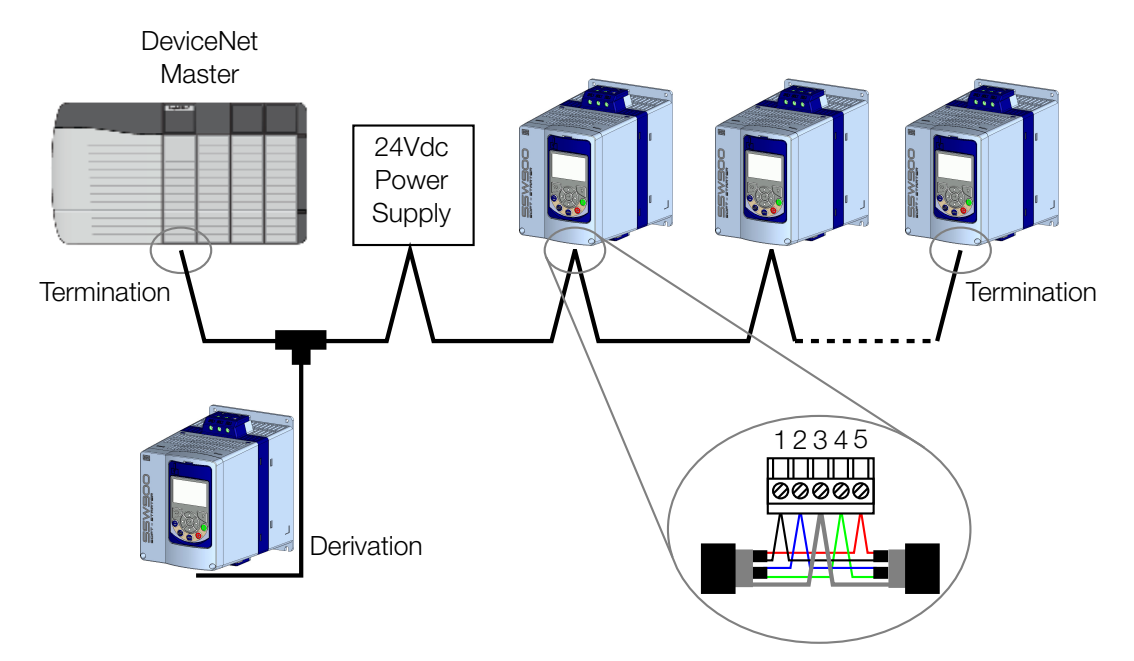

Figure 3.1: DeviceNet network installation example

In order to avoid problems with current circulation caused by difference of potential among ground connections, it is necessary that all the devices be connected to the same ground point.

To avoid voltage difference problems between the power supplies of the network devices, it is recommended that the network is fed by only one power supply and the signal is provided to all devices through the cable. If it is required more than one power supply, these should be referenced to the same point. Use the power supply to power the bus cable system only.

The maximum number of devices connected to a single segment of the network is limited to 64. Repeaters can be used for connecting a bigger number of devices.

# <span id="page-11-0"></span>4 S STATUS

Allows viewing of the SSW reading variables.

### S5 COMMUNICATIONS

<span id="page-11-1"></span>HMI monitoring parameters of the communication interfaces.

For a detailed description, refer to the Anybus-CC, CANopen, DeviceNet and Modbus RTU User's Manuals of the SSW according to the interface used.

### <span id="page-11-2"></span>S5.1 Status Word

.1 SSW 0 ... 15 Bit

### Description:

Word of SSW status.

### .1 SSW Word of SSW status.

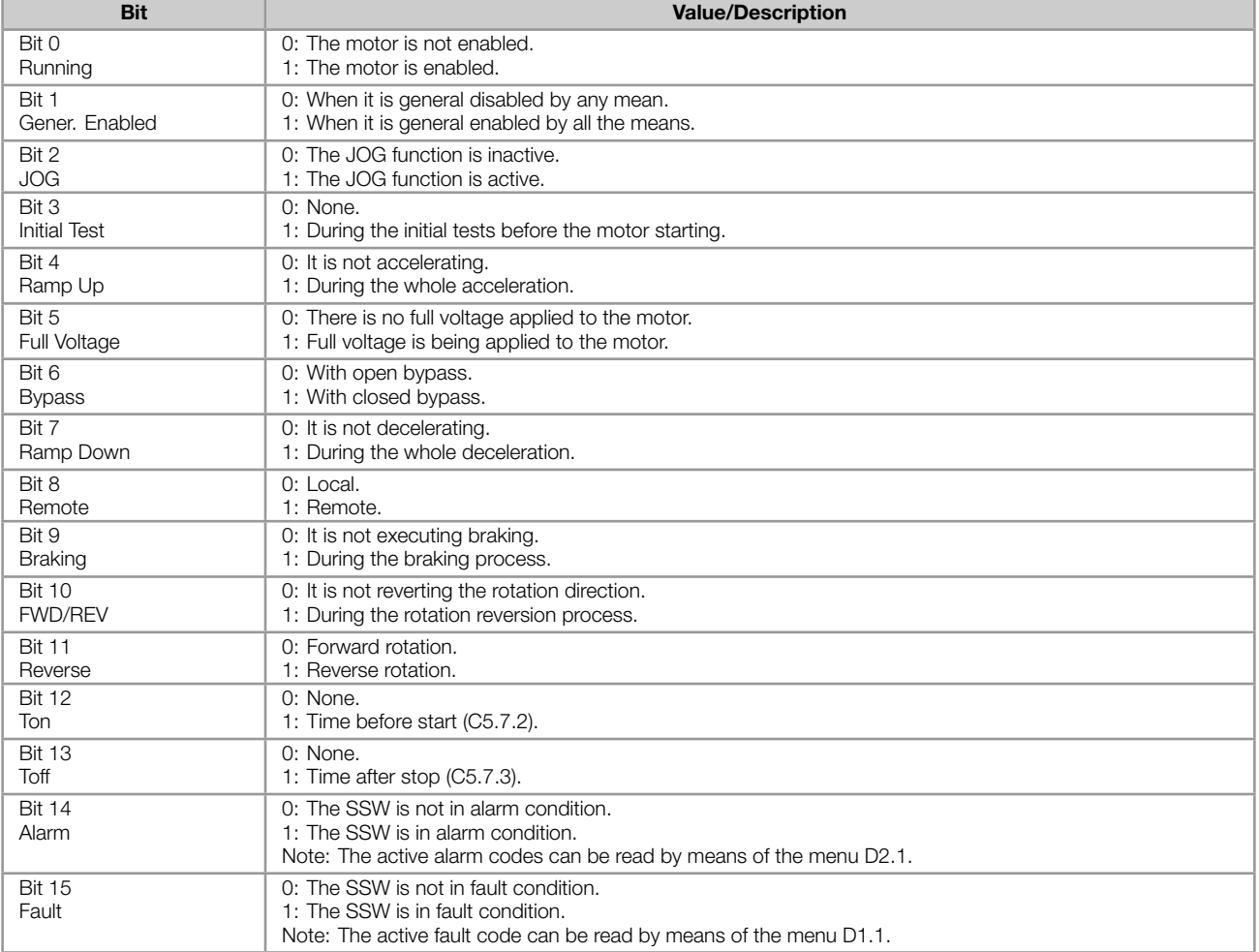

### <span id="page-11-3"></span>S5.2 Command Word

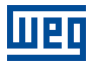

### Description:

Command word of all sources of the SSW. The RUN/STOP and JOG commands of the sources which are not active will be reset.

.5 Slot1 Control word via any communication accessory connected to Slot 1.

.6 Slot2 Command word via any communication accessory connected to Slot 2.

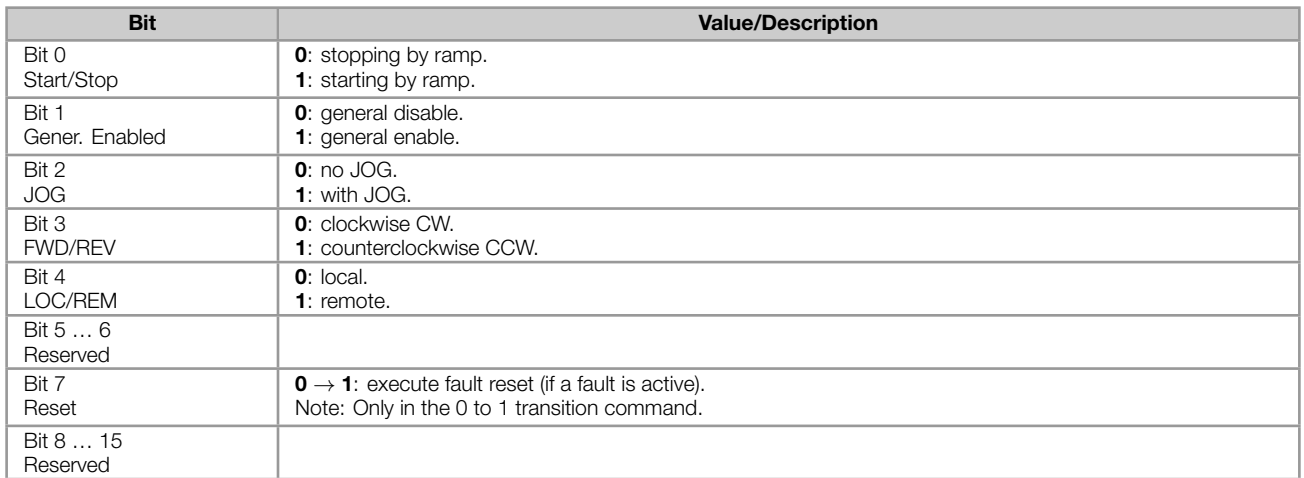

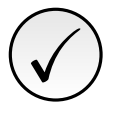

### NOTE!

If the RUN/STOP and JOG commands are by a certain source and it is active, only these commands can be viewed in S5.2. For security reasons, all the other commands of the other sources which are not active will be reset.

#### <span id="page-12-0"></span>S5.3 Value for Outputs

.1 DO Value 0 ... 15 Bit

### Description:

Value for digital and analog outputs via serial communication.

.1 DO Value Value for the digital outputs via network interfaces.

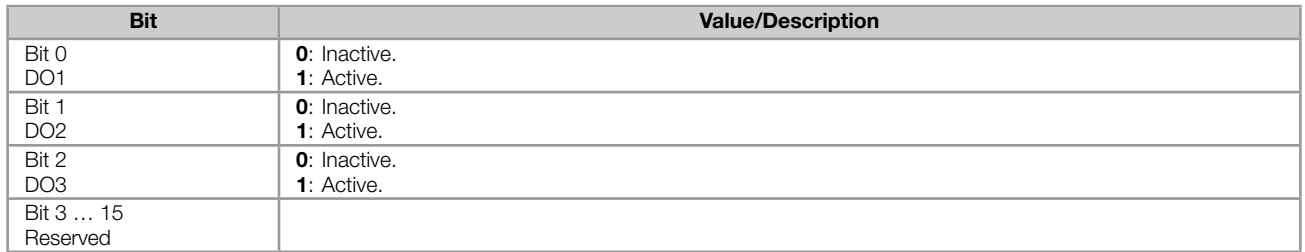

#### <span id="page-12-1"></span>S5.3.2 Value for AO

.1 AO in 10 bits 0 ... 1023

#### Description:

Value for the analog output via network interfaces.

.1 AO in 10 bits Value for the analog output via network interfaces: 0...1023. 0=0% and 1023=100%.

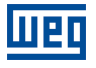

### <span id="page-13-0"></span>S5.7 CANopen/DeviceNet

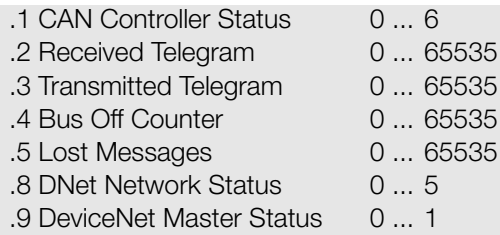

#### Description:

Status of the CAN communication accessory and the protocols that use this interface.

.1 CAN Controller Status It allows identifying if the CAN interface board is properly installed and if the communication presents errors.

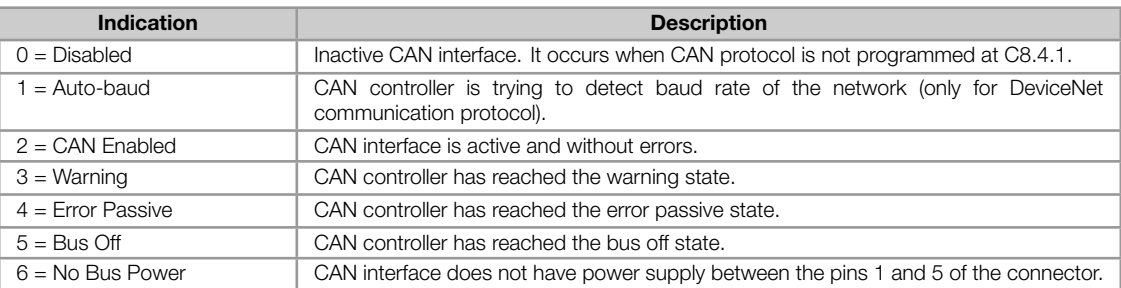

.2 Received Telegram This parameter works as a cyclic counter that is incremented every time a CAN telegram is received. It informs the operator if the device is being able to communicate with the network.

**.3 Transmitted Telegram** This parameter works as a cyclic counter that is incremented every time a CAN telegram is transmitted. It informs the operator if the device is being able to communicate with the network.

.4 Bus Off Counter It is a cyclic counter that indicates the number of times the device entered the bus off state in the CAN network.

.5 Lost Messages It is a cyclic counter that indicates the number of messages received by the CAN interface, but could not be processed by the device. In case that the number of lost messages is frequently incremented, it is recommended to reduce the baud rate used in the CAN network.

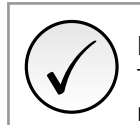

NOTE!

This counter is reset every time the device is switched off, a reset is performed or the parameter maximum limit is reached.

**8 DNet Network Status** It indicates the status of the DeviceNet network.

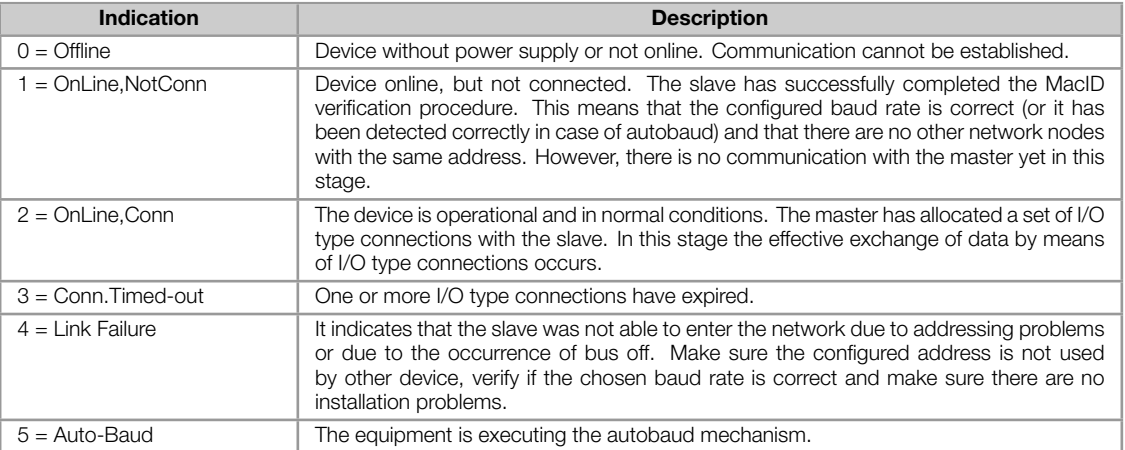

.9 DeviceNet Master Status It indicates the DeviceNet network master status. It may be in operation mode (Run) or in configuration mode (Idle).

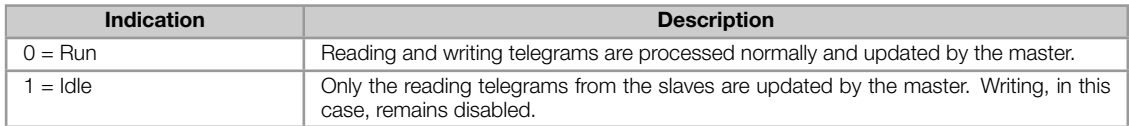

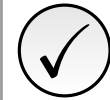

### NOTE!

When communication is disabled this parameter does not represent the actual state of the master.

# <span id="page-15-0"></span>5 C CONFIGURATIONS

This menu allows the programming of all SSW configuration parameters.

### C8 COMMUNICATION

<span id="page-15-1"></span>To change information via communication network, the SSW has several standard protocols.

The following necessary accessories and protocols are available:

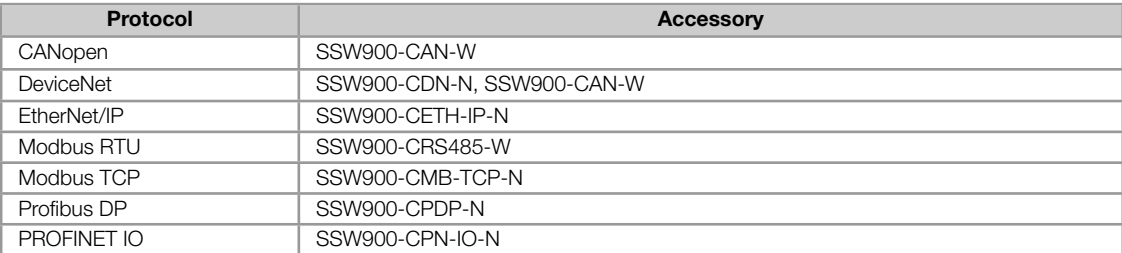

For further details regarding the SSW configuration to operate these protocols, refer to the SSW Communication Manual.

### C8.1 I/O Data

<span id="page-15-2"></span>Configure network data exchange area.

Use this for cyclic communication over SSW900-CAN-W module (DeviceNet), SSW900-CPDP-N, SSW900-CDN-N, SSW900-CETH-IP-N and SSW900-CPN-IO-N. For SSW900-CRS485-W using Modbus RTU protocol or SSW900- CMB-TCP-N module, a contiguous area of holding registers (@1500-@1549 and @1600-@1619) can be accessed using standard Modbus functions.

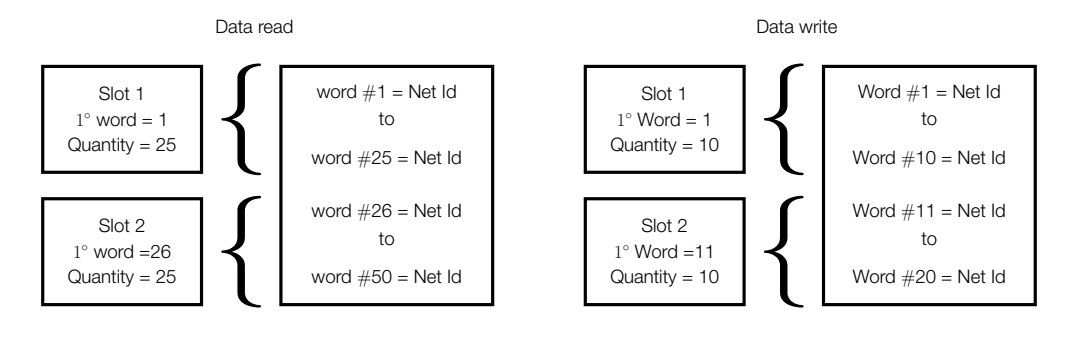

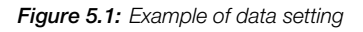

#### <span id="page-15-3"></span>C8.1.1 Data Read

Configure a set of 16 bit parameters to read over the network.

<span id="page-15-4"></span>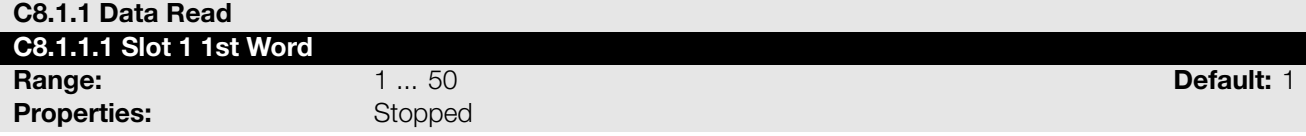

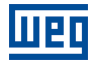

### Description:

It sets the index of the first programmable read word for data communication (inputs for master).

<span id="page-16-1"></span>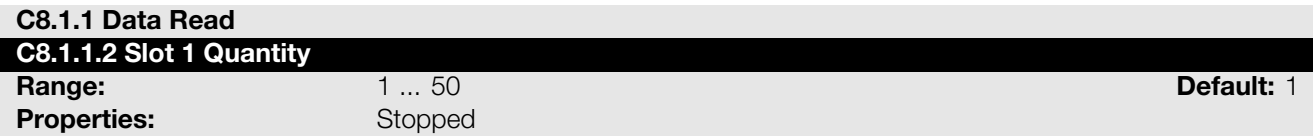

#### Description:

It sets the number of read words for data communication (inputs for master), from the first word on.

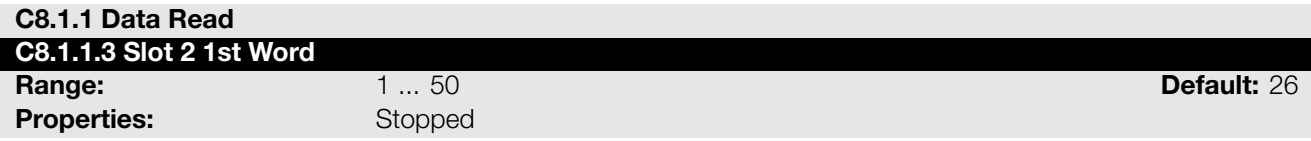

### Description:

It sets the index of the first programmable read word for data communication (inputs for master).

<span id="page-16-2"></span>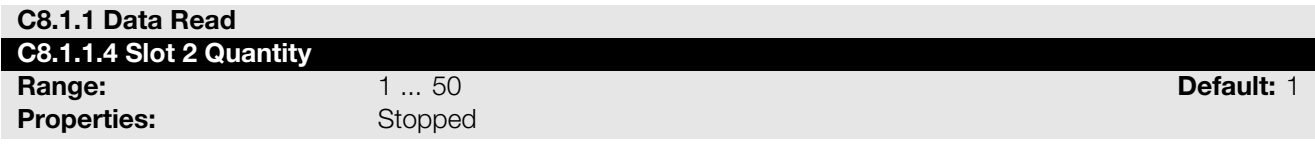

#### Description:

It set the number of read words for data communication (inputs for master), from the first word on.

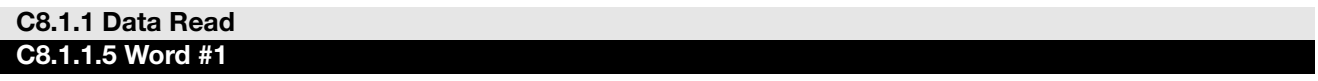

### C8.1.1.5 to C8.1.1.54

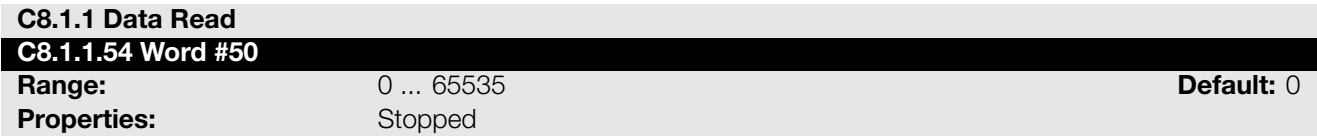

#### Description:

Select the net address of other parameter, which content will be available as reading data for fieldbus interfaces (inputs: sent to master).

The data size of the referenced parameter must be considered. If data size is bigger than 16 bits, the next data read word configuration must be set to the same net address.

#### <span id="page-16-0"></span>C8.1.2 Data Write

Configure a set of 16 bit parameters to write over the network.

<span id="page-16-3"></span>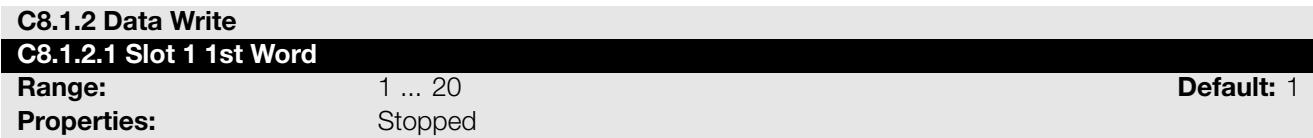

#### Description:

It sets the index of the first programmable write word for data communication (outputs for master).

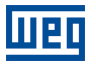

### <span id="page-17-0"></span>C8.1.2 Data Write

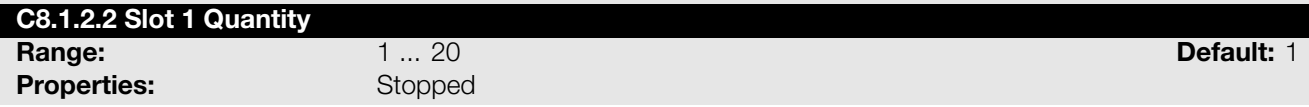

#### Description:

It sets the number of write words for data communication (outputs for master), from the first word on.

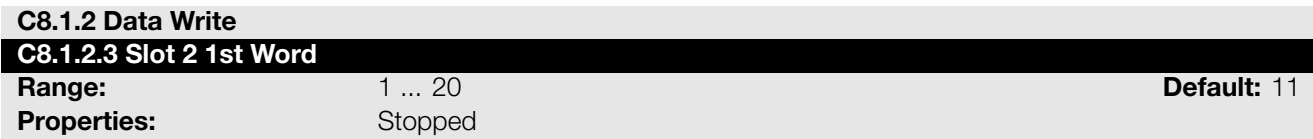

### Description:

It sets the index of the first programmable write word for data communication (outputs for master).

<span id="page-17-1"></span>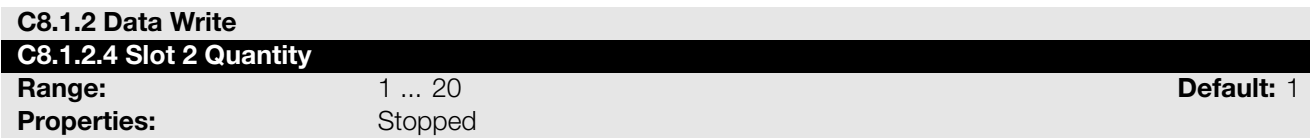

#### Description:

It sets the number of write words for data communication (outputs for master), from the first word on.

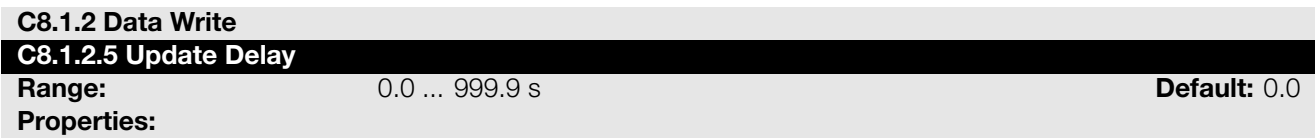

#### Description:

Whenever there is a transition from offline (without cyclic data) to online (with cyclic write data), the data received via communication networks (write words) is ignored during this programmed time, remaining in the state it was before the beginning of the reception.

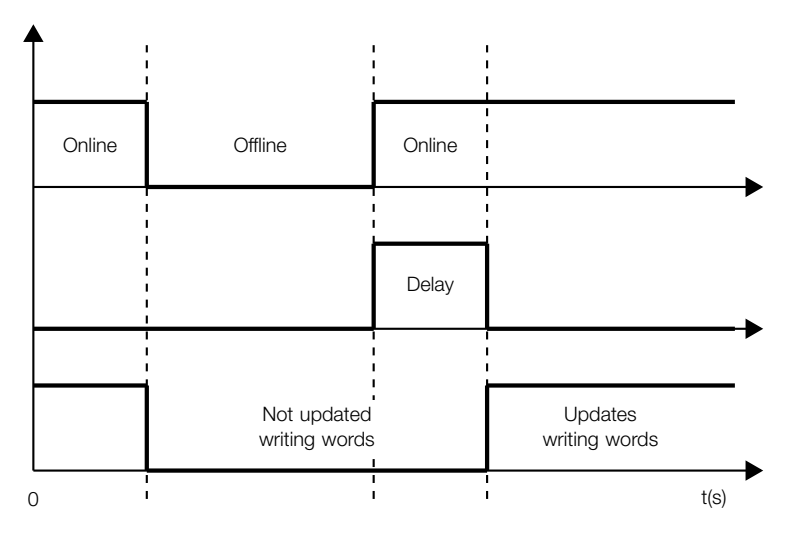

Figure 5.2: Delay in the update of the I/O words

### C8.1.2 Data Write C8.1.2.6 Word #1

C8.1.2.6 to C8.1.2.25

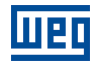

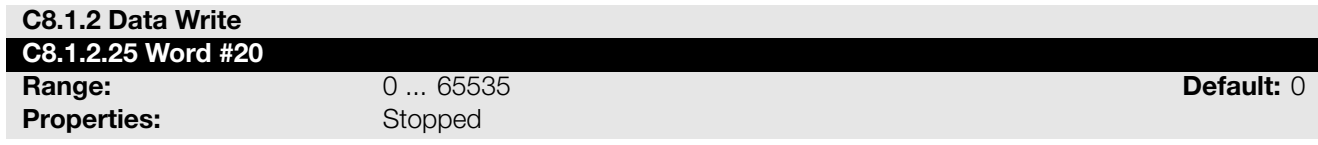

### Description:

Select the net address of other parameter, which content will be available as writing data for fieldbus interfaces (outputs: received from master).

The data size of the referenced parameter must be considered. If data size is bigger than 16 bits, the next data write word configuration must be set to the same net address.

### C8.4 CANopen/DeviceNet

<span id="page-18-0"></span>Configuration for the SSW900-CAN-W communication accessory and protocols that use this interface.

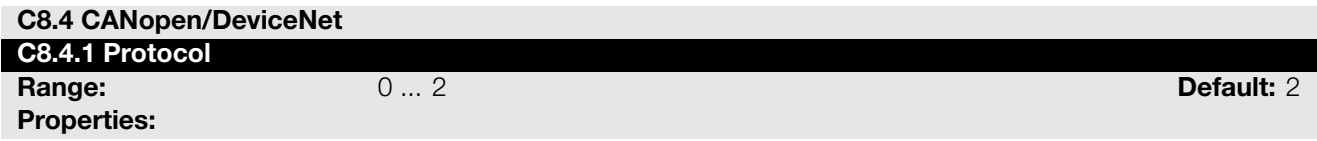

### Description:

It allows selecting the desired protocol for the CAN interface.

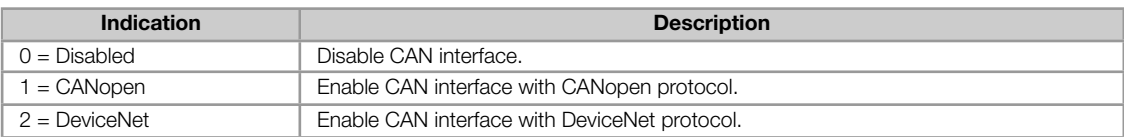

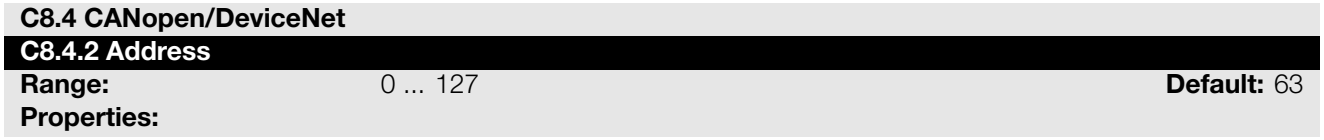

#### Description:

It allows programming the address used for the CAN communication. It is necessary that each element of the network has an address different from the others. The valid addresses for this parameter depend on the protocol programmed in P0700:

- P0700 = 1 (CANopen): valid addresses: 1 to 127.
- P0700 = 2 (DeviceNet): valid addresses: 0 to 63.

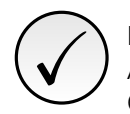

### NOTE!

After changing this configuration, for the modification to be effective, the change takes effect only if the CAN interface is not exchanging cyclic data with the network.

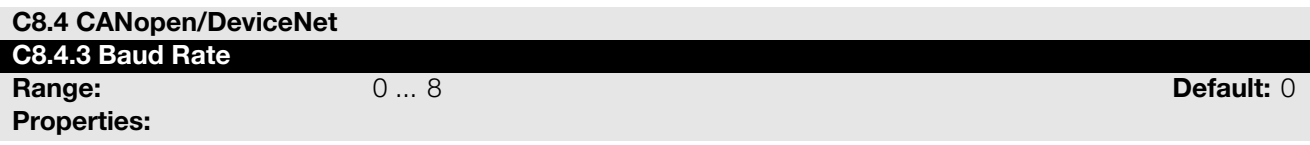

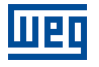

### Description:

It allows programming the desired baud rate for the CAN interface, in bits per second. This rate must be the same for all the devices connected to the network. The supported bauld rates for the device depend on the protocol programmed in the parameter C8.4.1:

- $C8.4.1 = 1$  (CANopen): It is possible to use any rate specified in this parameter, but it does not have the automatic baud rate detection function – autobaud.
- C8.4.1 = 2 (DeviceNet): only the 500, 250 and 125 Kbit/s rates are supported. Other options will enable the automatic baud rate detection function – autobaud.

After a successful detection, the baud rate parameter (C8.4.3) changes automatically to the detected rate. In order to execute the autobaud function again, it is necessary to change the parameter C8.4.3 to one of the 'Autobaud' options.

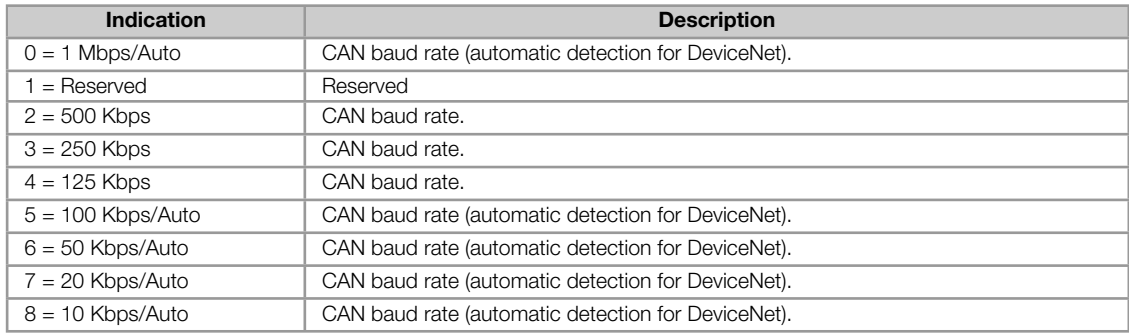

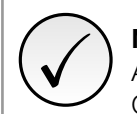

#### NOTE!

After changing this configuration, for the modification to be effective, the change takes effect only if the CAN interface is not exchanging cyclic data with the network.

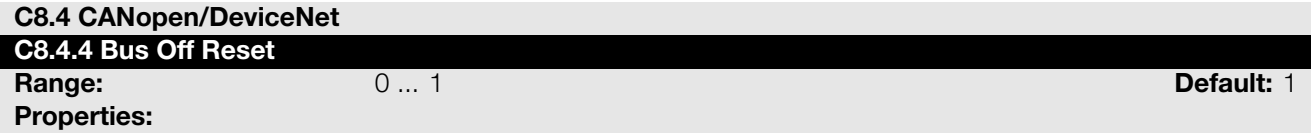

### Description:

It allows programming the inverter behavior when detecting a bus off error at the CAN interface.

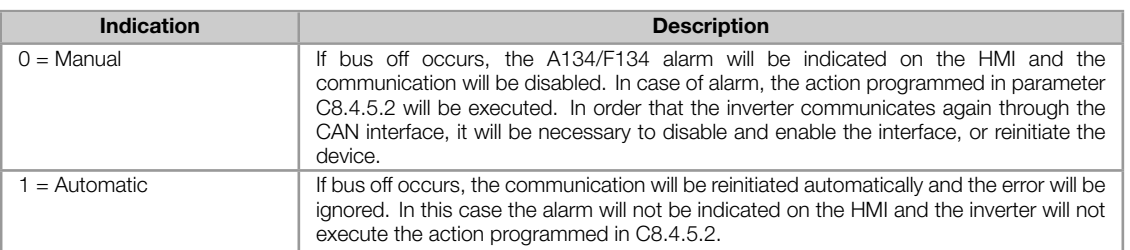

### <span id="page-19-0"></span>C8.4.5 CAN Error

Protection against interruption in the CAN communication.

If for some reason there is an interruption in the CAN communication, a communication error will be indicated, alarm A133...A137 or fault F133...F137 will be shown on the HMI, depending on the programming of C8.4.5.1, and the action programmed in C8.4.5.2 will be executed.

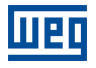

It only occurs after the equipment is online. This error is only generated for the SSW900-CAN-W module.

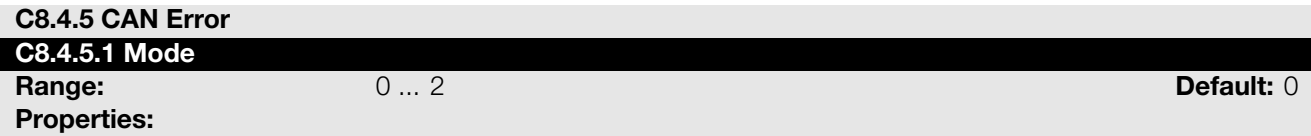

#### Description:

It allows configuring the tripping mode of the protection against interruption in the CAN communication.

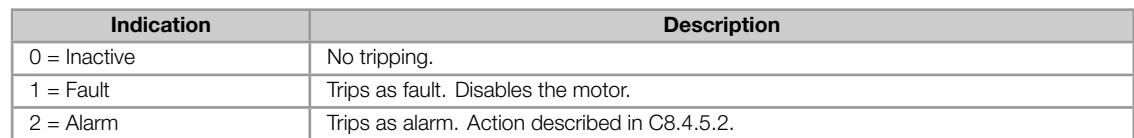

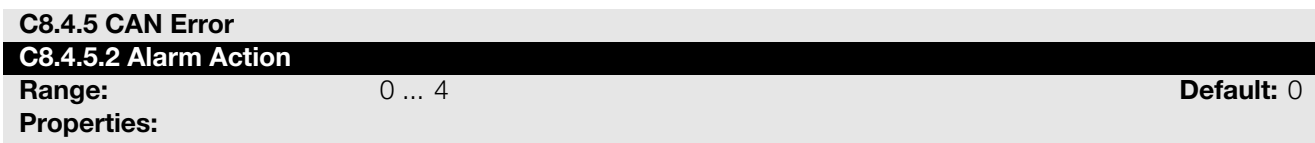

### Description:

Action for the CAN communication interruption alarm.

The actions described in this parameter are executed through the writing of the respective bits in the control word of the SLOT to which the accessory SSW900-CAN-W is connected. Thus, for the commands to be effective, the equipment must be programmed to be controlled by the network interface used. This programming is done through menu C3.

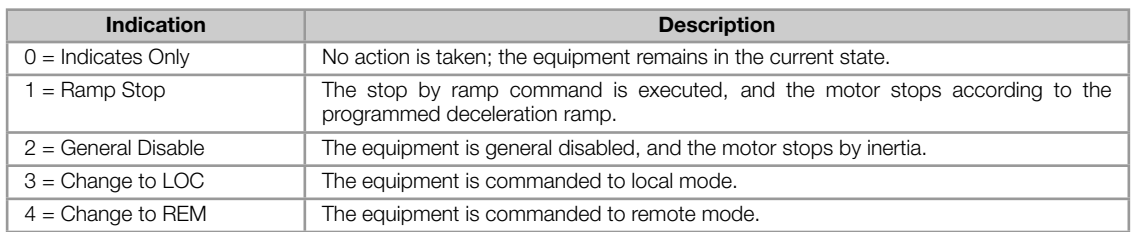

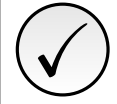

### NOTE!

The alarm action will only have a function if the error tripping mode C8.4.5.1 is programmed for Alarm.

## 6 OPERATION IN THE DEVICENET NETWORK

### <span id="page-21-0"></span>6.1 CYCLIC DATA

<span id="page-21-1"></span>Cyclic data is the data normally used for status monitoring and equipment control. For DeviceNet protocol, the interface supports an I/O connection that allows communication up to 50 input words and 20 output words.

It is necessary the configuration to be made both at the slave and master.

#### 6.1.1 Input words

<span id="page-21-2"></span>The SSW900 soft-starter has a reading area with 50 16-bit words available for cyclic data exchange of communication networks. The data available in the reading area (Input) is sent to the master of the network. This area is shared between the two Slots.

To map an object in the reading area, follow the steps below.

- 1. Configure parameter C8.1.1.1 (Slot 1) or C8.1.1.3 (Slot 2). Those parameters indicate which of the reading words starts the input area for the specific Slot.
- 2. Configure on parameter C8.1.1.2 (Slot 1) or C8.1.1.4 (Slot 2) the quantity of input words which must be transmitted via netwo[rk.](#page-15-4)
- 3. Parameters C8.1.1.5 to C8.1.1.54 enable to configure the data that must be provided on the reading words. Those parameters must [contain th](#page-16-1)e network [addresses](#page-16-2) (Net Id) of the data that must be transmitted on the respective reading words. The Net Id list is available on the table A.2. Consider the size of each parameter mentioned in this list when programming each word.

#### Example

The example below presents a configuration for Slot 2. Considering the following parameters to be mapped:

- S5.1.1 Status Word SSW.
- S1.2.4 Main Line Voltage Average.
- S1.1.4 Current Average.
- [S1.5.4 Output Power & P.](#page-37-0)F. P. F..

Sea[rching parameter inform](#page-33-0)ation on the table A.2:

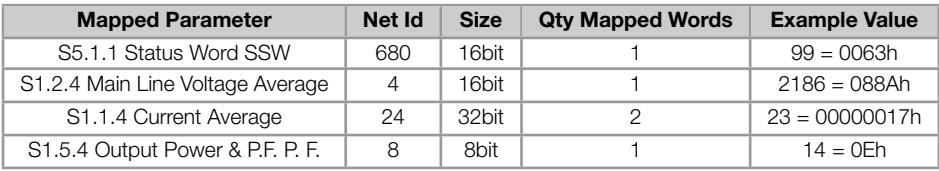

Therefore, the configuration must be performed as shown below:

- 1. C8.1.1.3 Data Read Slot 2 1st Word = 26 *→* first word transmitted via network is the word #26.
- 2. C8.1.1.4 Data Read Slot 2 Quantity =  $5 \rightarrow$  sum of the column "Qty mapped words".
- 3. Table 6.1 presents the configuration parameters of the words and the content of the reading words.

Table 6.1: Example of configuration of the writing words.

| <b>Configuration Parameter</b> | <b>Mapped Parameter</b> | Net Id | <b>Input Area Value</b>  |
|--------------------------------|-------------------------|--------|--------------------------|
| C8.1.1.30 Data Read Word #26   | S <sub>5.1.1</sub>      | 680    | 0063h                    |
| C8.1.1.31 Data Read Word #27   | S <sub>1.2.4</sub>      | 4      | 088Ah                    |
| C8.1.1.32 Data Read Word #28   | S <sub>1.1.4</sub>      | 24     | 0017h (S1.1.4 low word)  |
| C8.1.1.33 Data Read Word #29   | S <sub>1.1.4</sub>      | 24     | 0000h (S1.1.4 high word) |
| C8.1.1.34 Data Read Word #30   | S <sub>1.5.4</sub>      | 8      | 000Eh                    |

# ✓ NOTE!

- Mapping of invalid parameters or not available will return zero value.
- The data is transmitted as an integer value, without the indication of the decimal places.
- To obtain the network address (Net Id) of the parameters, refer to Appendix A.

### 6.1.2 Output Words

<span id="page-22-0"></span>The SSW900 soft-starter has a writing area with 20 16-bit words available for cyclic data exchange of communication networks. The data available in the write area (Output) is received from the network master. This area is shared between the two Slots.

To map an object in the writing area, follow the steps below.

- 1. Configure parameter C8.1.2.1 (Slot 1) or C8.1.2.3 (Slot 2). Those parameters indicate which of the writing words starts the output area for the specific Slot.
- 2. Configure on parameter C8.1.2.2 (Slot 1) or C8.1.2.4 (Slot 2) the quantity of reading words which must be transmitted via netwo[rk.](#page-16-3)
- 3. Parameters C8.1.2.6 to C8.1.2.25 enable to configure the data that must be provided on the writing words. Those parameters must [contain t](#page-17-0)he networ[k address](#page-17-1) (Net Id) of the data that must be transmitted on the respective writing words. The Net Id list is available on the table A.2. Consider the size of each parameter mentioned in list when programming each word.

### Exemplo

The example below presents a configuration for Slot 1. Considering the following parameters to be mapped:

- S5.2.5 Command Word Slot1.
- S5.3.1 Value for Outputs DO Value.
- S5.3.2.1 Value for AO AO in 10 bits.

Sea[rching parameter information on the](#page-38-0) table A.2:

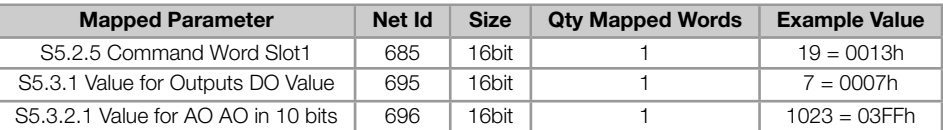

Therefore, the configuration must be performed as shown below:

- 1. C8.1.2.1 Data Write Slot 1 1st Word = 1 *→* first word transmitted via network is the word #1.
- 2. C8.1.2.2 Data Write Slot 1 Quantity =  $3 \rightarrow$  sum of column "Qty mapped words".

3. The table 6.2 presents the configuration parameters of the words and the content of the writing words.

Table 6.2: Example of configuration of the writing words.

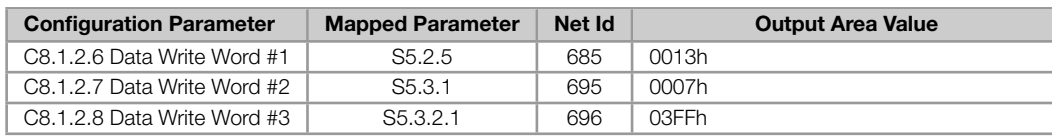

<span id="page-23-4"></span>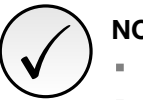

### NOTE!

- Mapping of readonly parameters (status, diagnostics) or invalid parameters will have no effect.
- Parameters that have the property Stopped, when mapped on the writing words, are only changed when the motor is stopped.
- The parameters written using these words are not saved in non-volatile memory. Thus, if the equipment is turned off and back on, these parameters will return to their original value.
- The data is transmitted as an integer value, without the indication of the decimal places.
- To obtain the network address (Net Id) of the parameters, refer to Appendix A.

### 6.2 ACYCLIC DATA

<span id="page-23-0"></span>In addition to the cyclic data, the interface also provides acyclic data via explicit messaging. Using this type of communication, you can access any equipment parameter. Access to this type of data is commonly done using instructions for reading or writing data, which should indicate the class, instance, and attribute to the desired parameter. The Manufacturer Specific Classes (64h, 65h and 66h) describe how to address the parameters for SSW900 soft-starter.

### 6.3 EDS FI[LE](#page-27-0)

<span id="page-23-1"></span>Each device on an DeviceNet network has an EDS configuration file, which contains information about the device functions on the network. This file is used by a master or configuration software to program devices present at DeviceNet network.

The EDS file is available from WEG website (http://www.weg.net). It is important to note if the EDS configuration file is compatible with the firmware version of the SSW900 soft-starter.

### 6.4 SUPPORTED OBJECT CLASSES

<span id="page-23-2"></span>Any DeviceNet equipment is modeled as a set of objects. The objects are responsible for defining the function that each device will have. The following sections present detailed information about these object classes.

### 6.4.1 Identity Class (01h)

<span id="page-23-3"></span>Provides general information about the device identity such as VendorID, Product Name, Serial Number, etc.. The following attributes are implemented:

| <b>Attribute</b> | <b>Method</b> | <b>Name</b>         | <b>Default</b> | <b>Description</b>       |
|------------------|---------------|---------------------|----------------|--------------------------|
|                  | <b>GET</b>    | Vendor ID           | 355h           | Manufacturer identifier. |
| $\mathcal{P}$    | <b>GET</b>    | Device Type         | 2Bh            | Product Type.            |
| 3                | <b>GET</b>    | <b>Product Code</b> | 1700h          | Product Code.            |
| 4                | <b>GET</b>    | Revision            |                | Firmware revision.       |
| 5                | <b>GET</b>    | <b>Status</b>       |                | Device status.           |
| 6                | <b>GFT</b>    | Serial Number       |                | Serial Number.           |
|                  | <b>GET</b>    | Product Name        | <b>SSW900</b>  | Product name.            |

Table 6.3: Identity Class instance attributes

### <span id="page-24-0"></span>6.4.2 Message Router Class (02h)

Provides information on the explicit message router object. This class does not have any attribute implemented in the SSW900.

### <span id="page-24-1"></span>6.4.3 DeviceNet Class (03h)

This class is responsible for maintaining the configuration and the state of the physical connections of the DeviceNet node. The following attributes are implemented:

#### Table 6.4: DeviceNet Class attributes

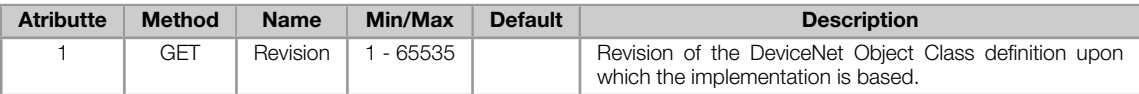

#### Table 6.5: DeviceNet Class instance attributes

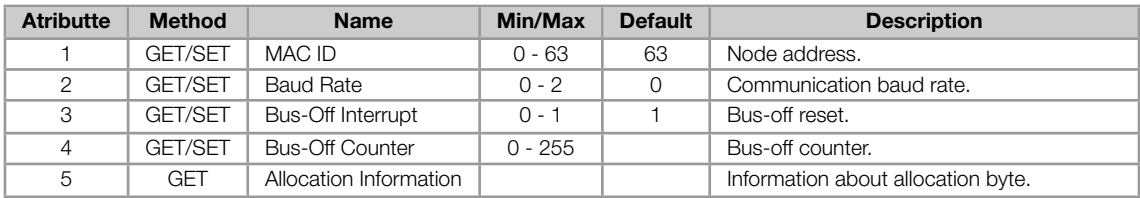

### 6.4.4 Assembly Class (04h)

This class is responsible for grouping several attributes in only one connection. Only the attribute Data (3) is implemented in the SSW900.

#### Table 6.6: Assembly class instance attributes

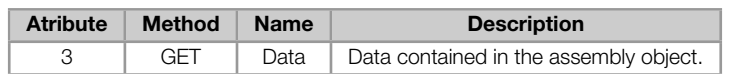

The Assembly class contains the following instances in the SSW900:

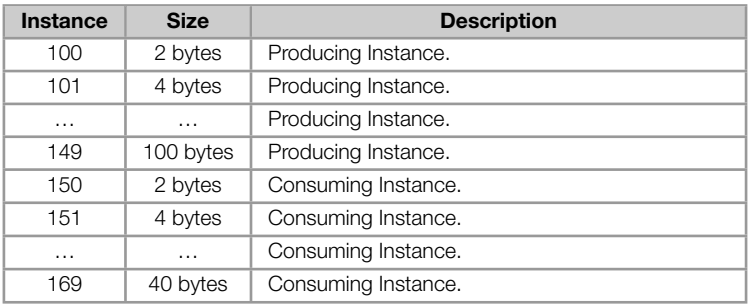

#### Table 6.7: Assembly class instances

### 6.4.5 Connection Class (05h)

This class allocates and manages the internal resources associated with both I/O and Explicit Messaging connections. The following attributes are implemented:

### 6.4.5.1 Instance 1: Explicit Message

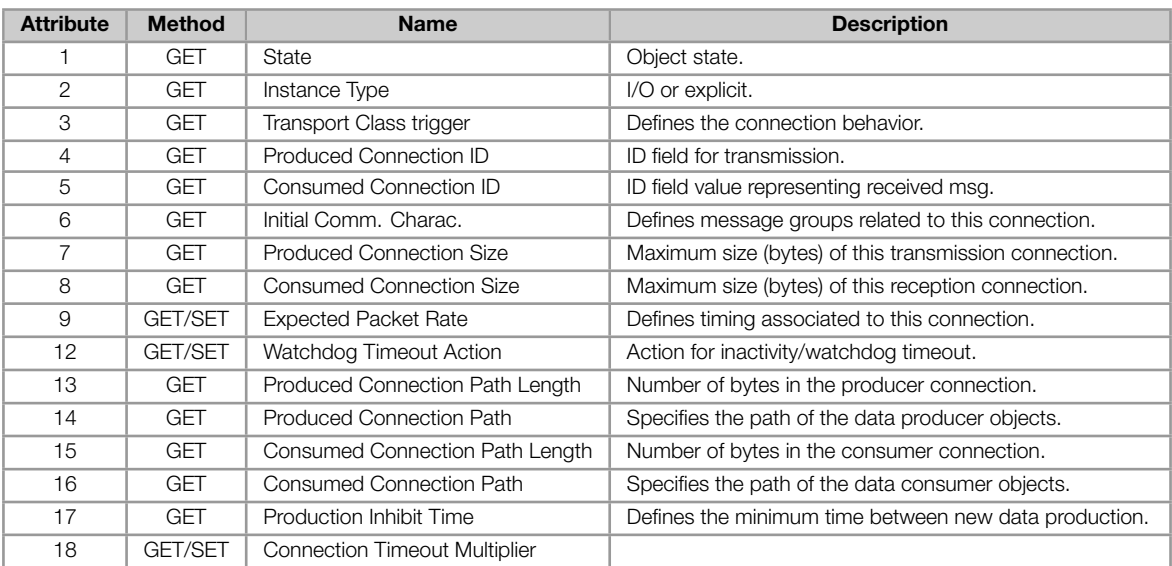

#### Table 6.8: Connection Class - Instance 1: Explicit Message

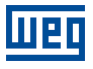

### <span id="page-26-0"></span>6.4.5.2 Instance 2: Polled

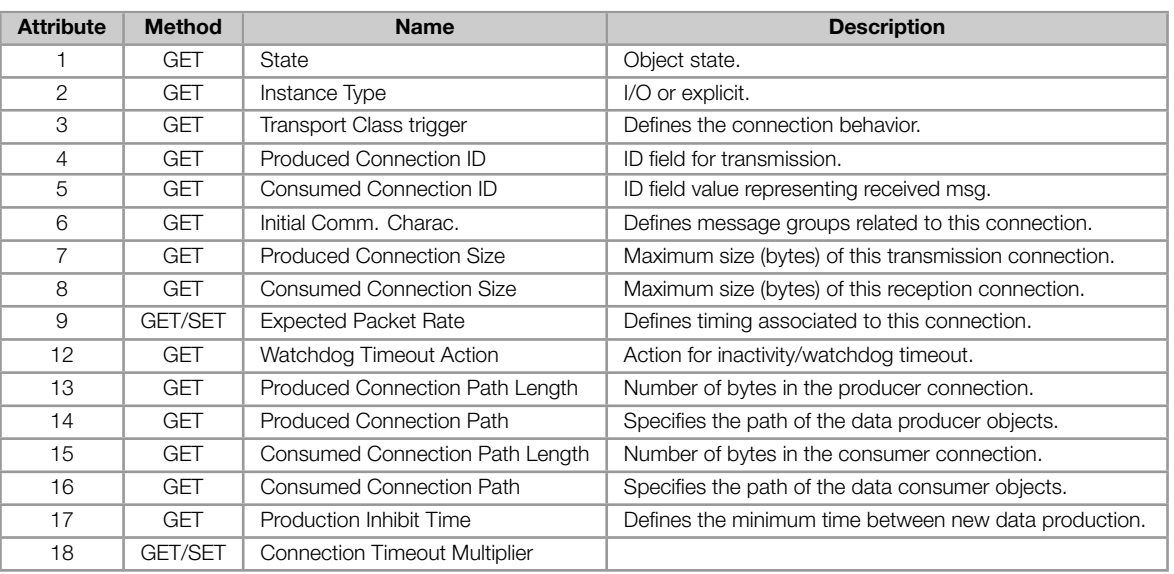

#### Table 6.9: Connection Class - Instance 2: Polled

### <span id="page-26-1"></span>6.4.5.3 Instance 4: Change of State/Cyclic

#### Table 6.10: Connection Class - Instance 4: Change of State/Cyclic

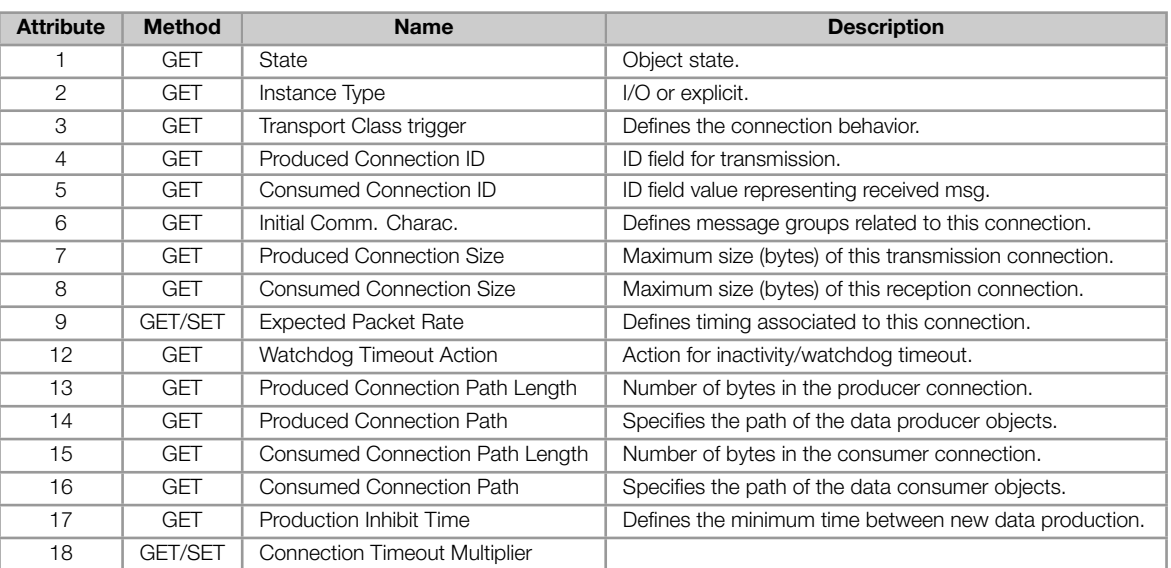

### <span id="page-26-2"></span>6.4.6 Acknowledge Handler Class (2Bh)

This class is responsible for managing the reception of acknowledgment messages.

Table 6.11: Acknowledge Handler Class instance attributes

| <b>Attribute</b> | <b>Method</b> | <b>Name</b>                        |
|------------------|---------------|------------------------------------|
|                  | GET/SET       | Acknowledge Timer                  |
|                  | GET/SET       | Retry Limit                        |
|                  | GFT           | COS Production Connection Instance |

### 6.4.7 Manufacturer Specific Classes (64h, 65h and 66h)

<span id="page-27-0"></span>The Manufacturer Specific Classes are used for mapping all SSW900 parameters. This classes allow the user to read from and write to any parameter through the network. The Manufacturer Specific Class use DeviceNet explicit messages.

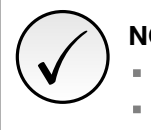

### NOTE!

The data is transmitted as an integer value, without the indication of the decimal places. To obtain the class, instance and attribute of each parameter, refer to Appendix A.

# 7 STARTUP GUIDE

<span id="page-28-0"></span>The main steps to start up the SSW900 soft-starter in DeviceNet network are described below. These steps represent an example of use. Check out the specific chapters for details on the indicated steps.

### 7.1 INSTALLING THE ACCESSORY

- <span id="page-28-1"></span>1. Install the communication accessory, as indicated in the installation guide supplied with the accessory.
- 2. With the module installed, during the recognition stage, the MS LED test routine will be performed. After this stage, the MS LED must turn on in green.
- 3. Connect the cable to the accessory, considering the recommended instructions in network installation, as described in item 3.5:
	- Use shielded cable.
	- **Properly ground network equipment.**
	- **Avoid laying communication cables next to power cables.**

### 7.2 CONFIGURING THE EQUIPMENT

- <span id="page-28-2"></span>1. Follow the recommendations described in the user manual to program the device parameters related to the motor parameterization, desired functions for the I/O signals, etc.
- 2. Program the command sources as desired for the application in menu C3.
- 3. Configure communication parameters, such as address and baudrate in C8.4.
- 4. Program the desired action for the equipment in case of communicatio[n fa](#page-43-0)ult in C8.4.5.
- 5. Define which data will be read and written at soft-starter SSW900 u[sing](#page-18-0) menu C8.1. Among the main parameters that can be used to control the device, we can mention:
	- S5.1.1 Status Word SSW (read)
	- S5.2.5 Command Word Slot1 (write)
	- **S5.2.6 Command Word Slot2 (write)**

### 7.3 C[ONFIGURING THE MAS](#page-11-3)TER

<span id="page-28-3"></span>The way the network configuration is done depends greatly on the used client and the configuration tool. It is essential to know the tools used to perform this activity. In general, the following steps are necessary to perform the network configuration.

- 1. Load the EDS file<sup>1</sup> to the list of devices in the network configuration tool.
- 2. Select SSW900 soft-starter from the available list of devices on the network configuration tool. This can be done manually or automatically, if allowed by the tool.
- 3. During the config[ur](#page-28-4)ation of the network, it is necessary to define the quantity of I/O data communicated between master and slave, as well as the transmission method of these data. The DeviceNet protocol defines different methods of dada exchange, seeing that the module supports the following methods:

Polled: communication method in which the master sends a telegram to each of the slaves of its list (scan list). As soon as it receives the request, the slave immediately answers the request of the master. This process is repeated until all slaves are polled, restarting the cycle.

<span id="page-28-4"></span><sup>1</sup>The EDS file is available from WEG website (http://www.weg.net). It is important to note if the EDS configuration file is compatible with the firmware version of the SSW900 soft-starter.

Change of State: communication method in which the data exchange between master and slave only occurs when there are changes in the values monitored/controlled up to a certain time limit. When this limit is reached, the transmission and reception will take place even if changes have not occurred.

Cyclic: another communication method very similar to the previous one. The only difference is the production and consumption of messages. In this type of communication, every data exchange occurs at regular time intervals, no matter if they have been changed or not.

Once configured, the network status S5.7.8 indicates OnLine,Conn and the master status S5.7.9 indicates Run. It is in this condition that cyclic data exchange effectively occurs between the slave and the master of the network.

### 7.4 COMMUNICATION STA[TUS](#page-13-0)

<span id="page-29-0"></span>Once the network is assembled and the client programmed, it is possible to use the MS LED and parameters of the equipment to identify some status related to the communication.

- The MS LED provide information about the status of the interface.
- The parameters S5.7.8 and S5.7.9 indicate the status of communication between the device and the network master.

The master of the n[etwork m](#page-13-0)ust [also su](#page-13-0)pply information about the communication with the slave.

### 7.5 OPERATION USING PROCESS DATA

<span id="page-29-1"></span>Once the communication is established, the data mapped in the I/O area is automatically updated between master and slave. Among the main parameters that can be used to control the device, we can mention:

- S5.1.1 Status Word SSW
- S5.2.5 Command Word Slot1
- S5.2.6 Command Word Slot2

It is [important to know these param](#page-11-3)eters to program the master as desired for the application.

### 7.6 ACCESS TO PARAMETERS – ACYCLIC MESSAGES

<span id="page-29-2"></span>Besides the I/O data (cyclic) communication, the DeviceNet protocol also defines a kind of acyclic telegram (explicit messages), used especially in asynchronous tasks, such as parameter setting and configuration of the equipment.

The EDS file provides the full parameter list of the equipment, which can be accessed via explicit messages. The item 6.2 how to address the parameters of the soft-starter SSW900 via acyclic messages.

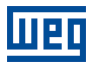

# 8 FAULTS AND ALARMS

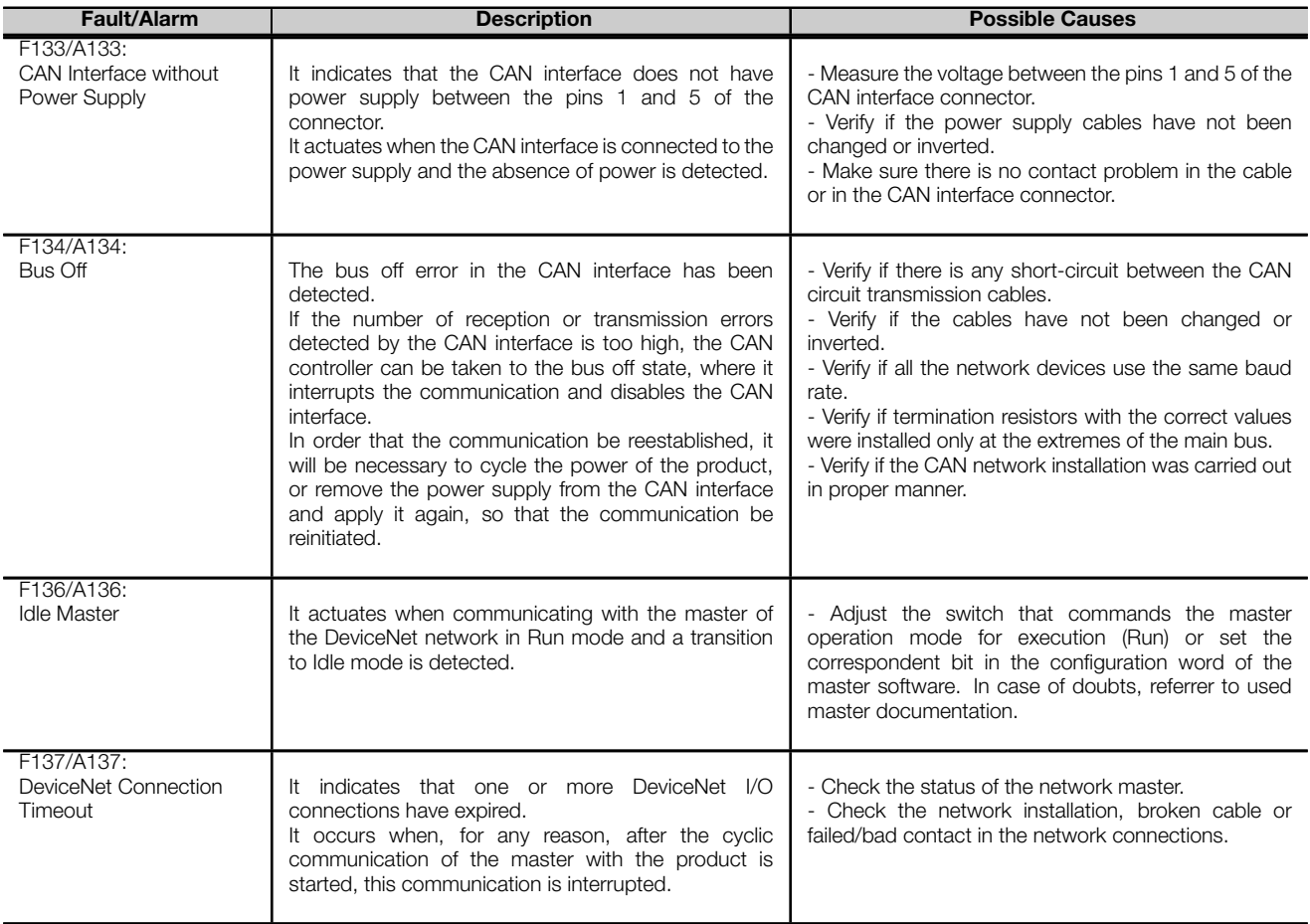

# APPENDIX A

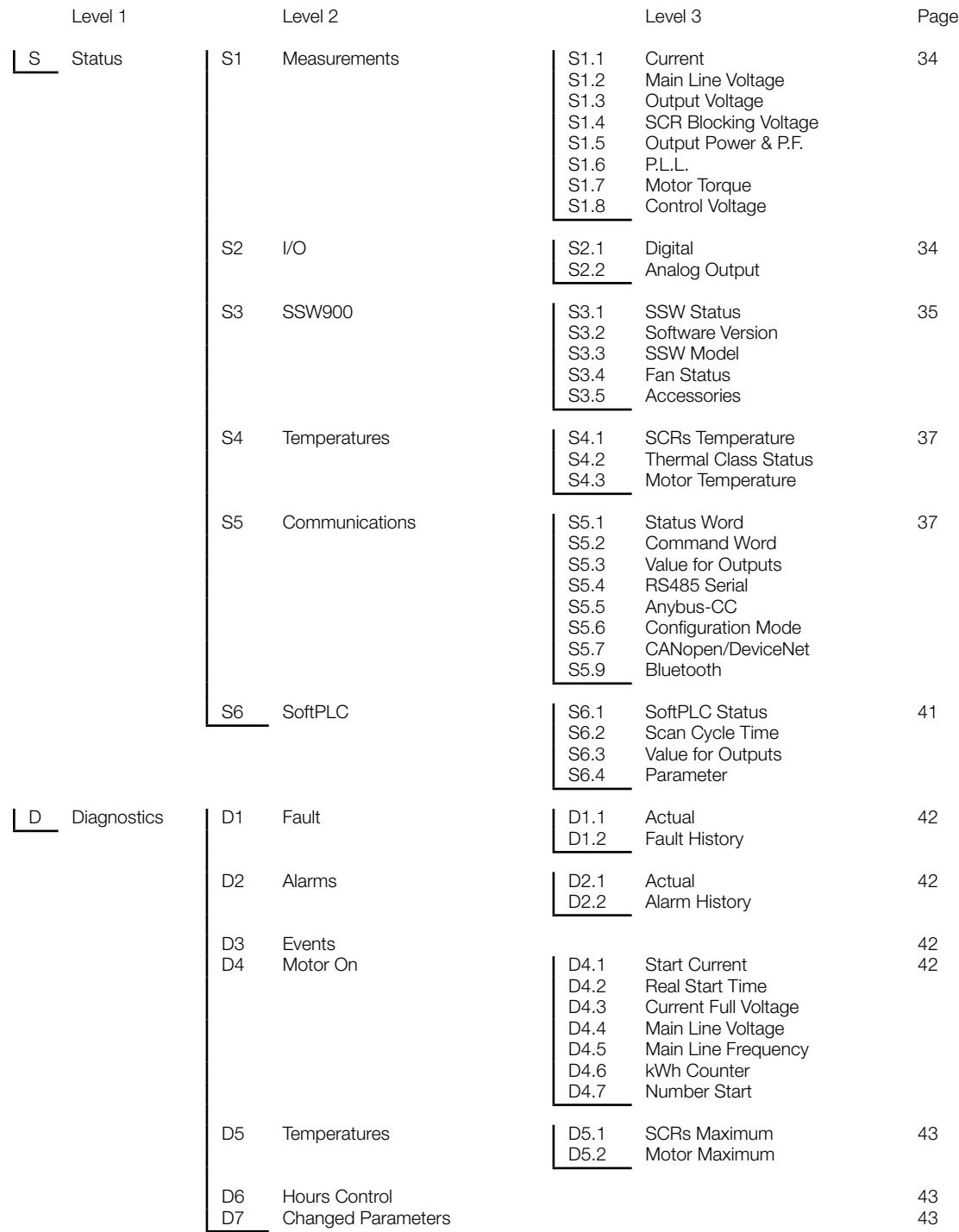

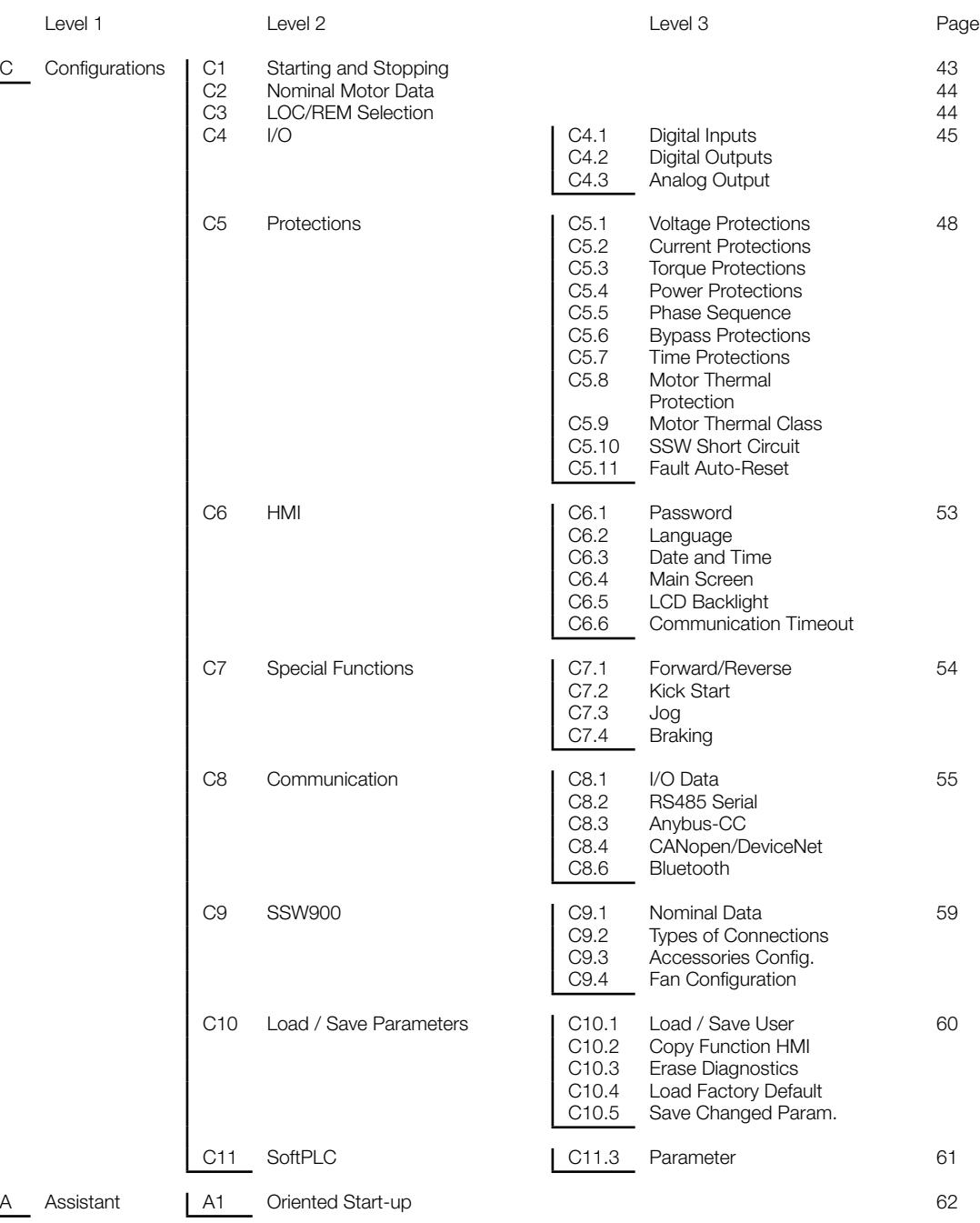

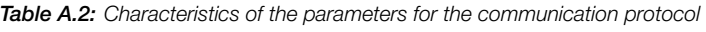

<span id="page-33-0"></span>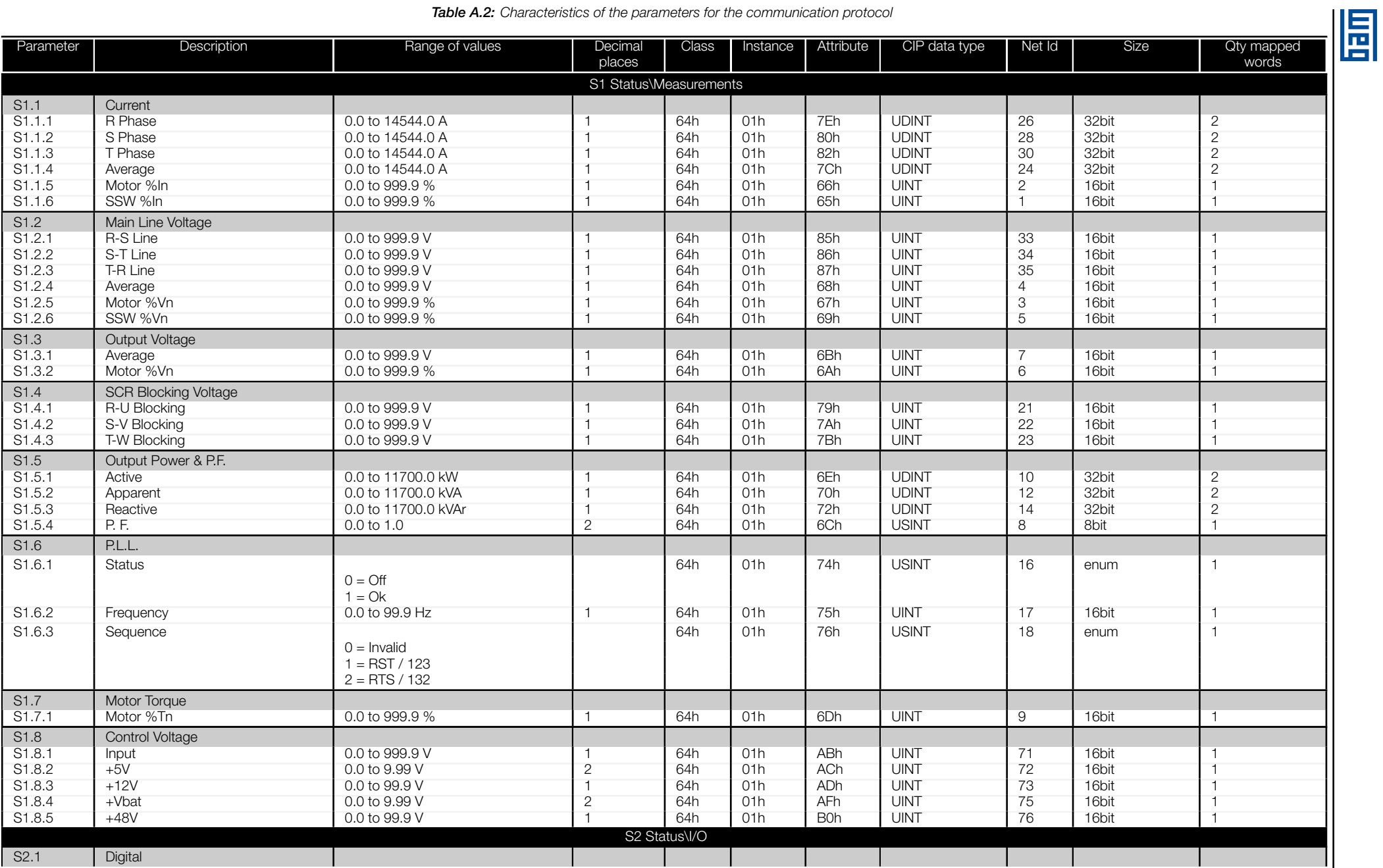

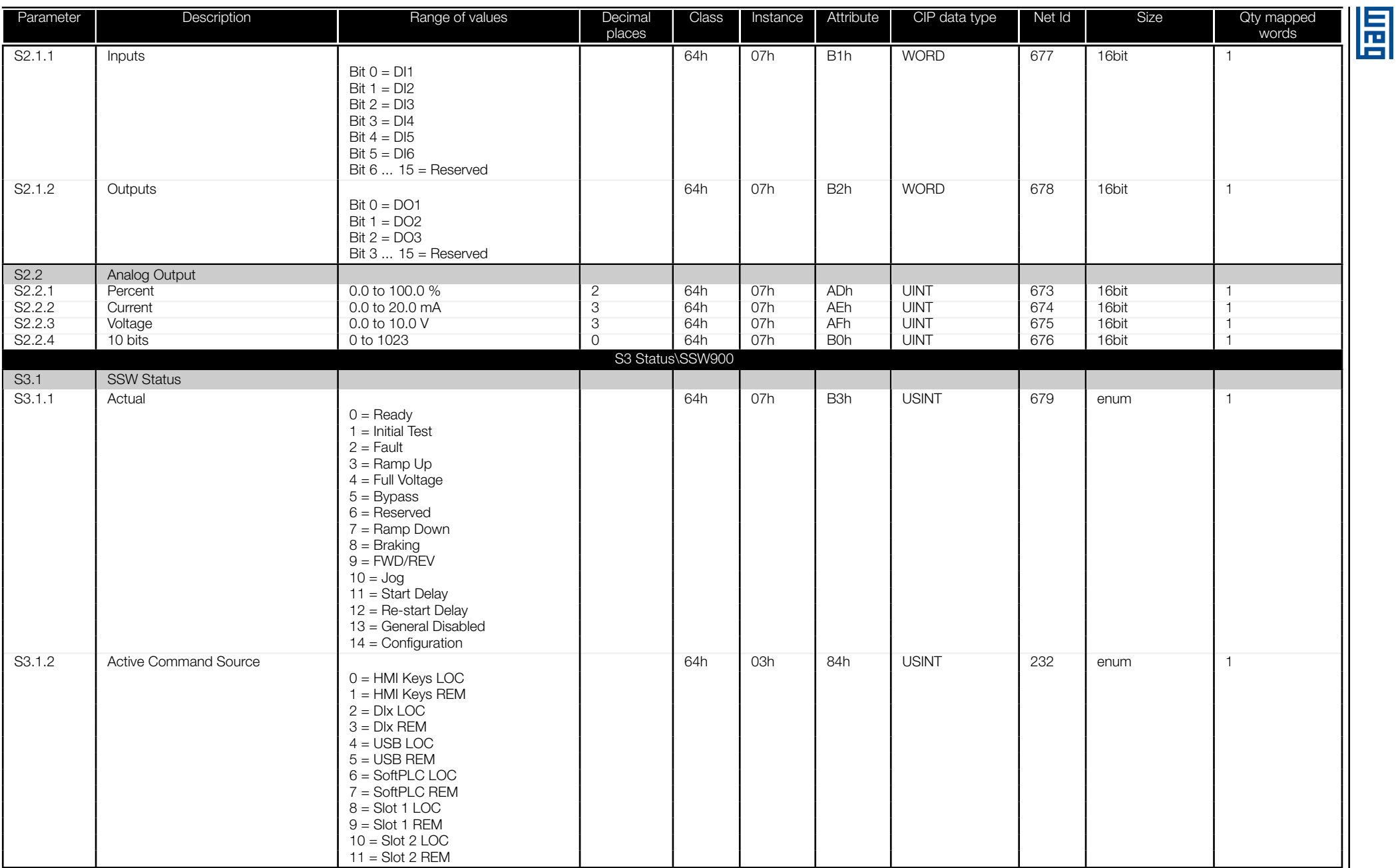

<span id="page-34-0"></span>SSW900 | 35 SSW900 | 35

<span id="page-35-0"></span>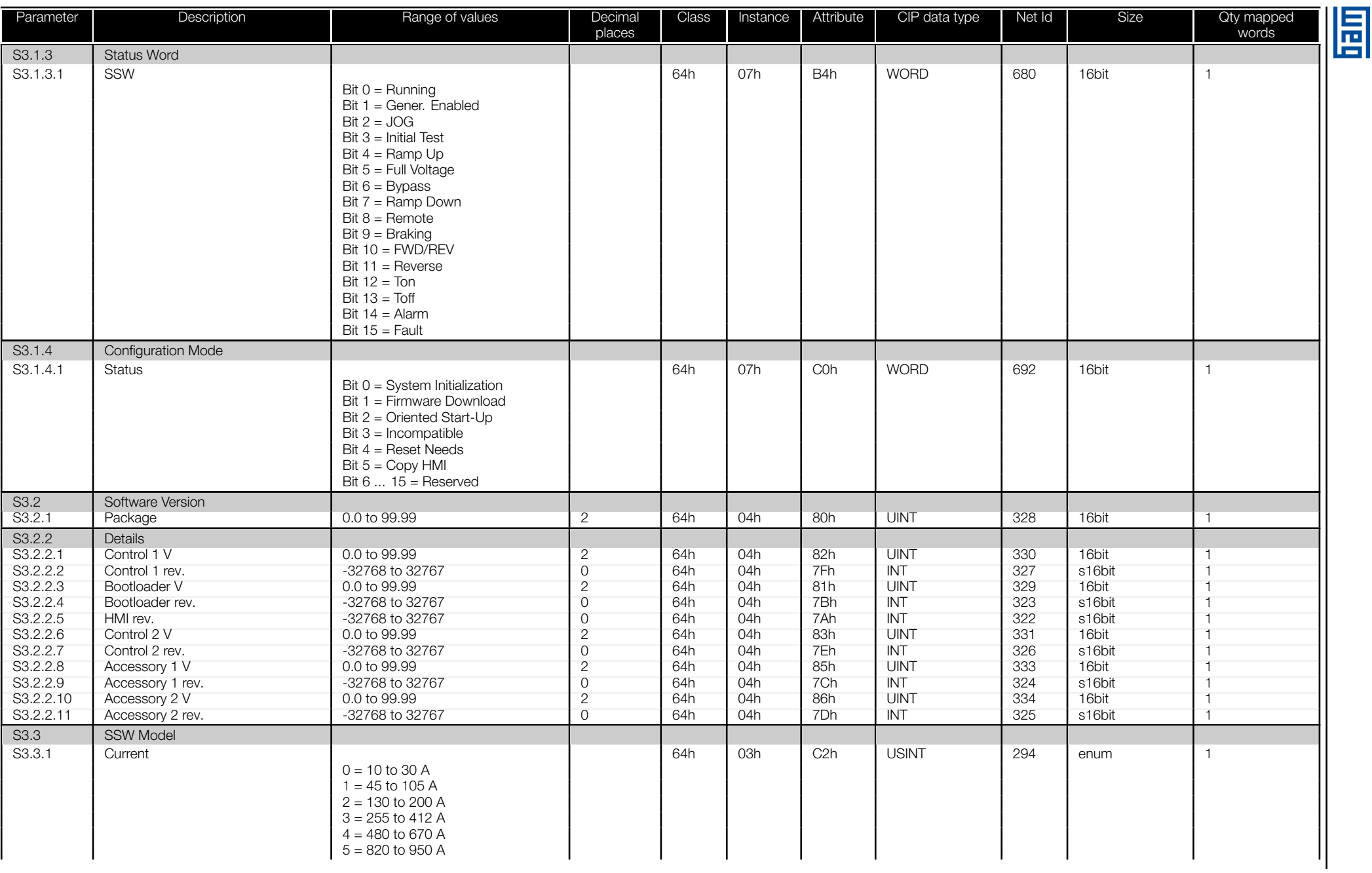

<span id="page-36-0"></span>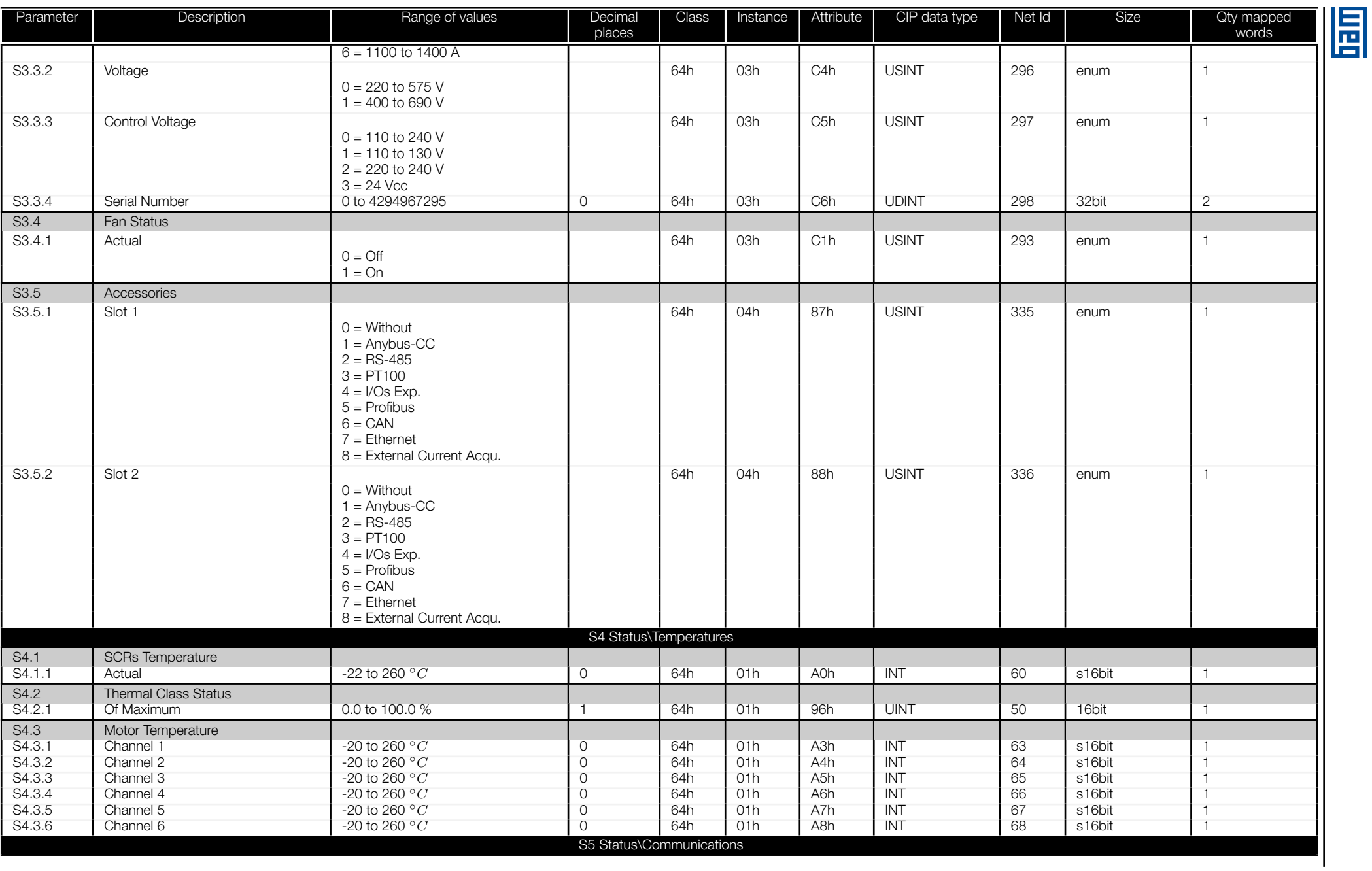

<span id="page-37-0"></span>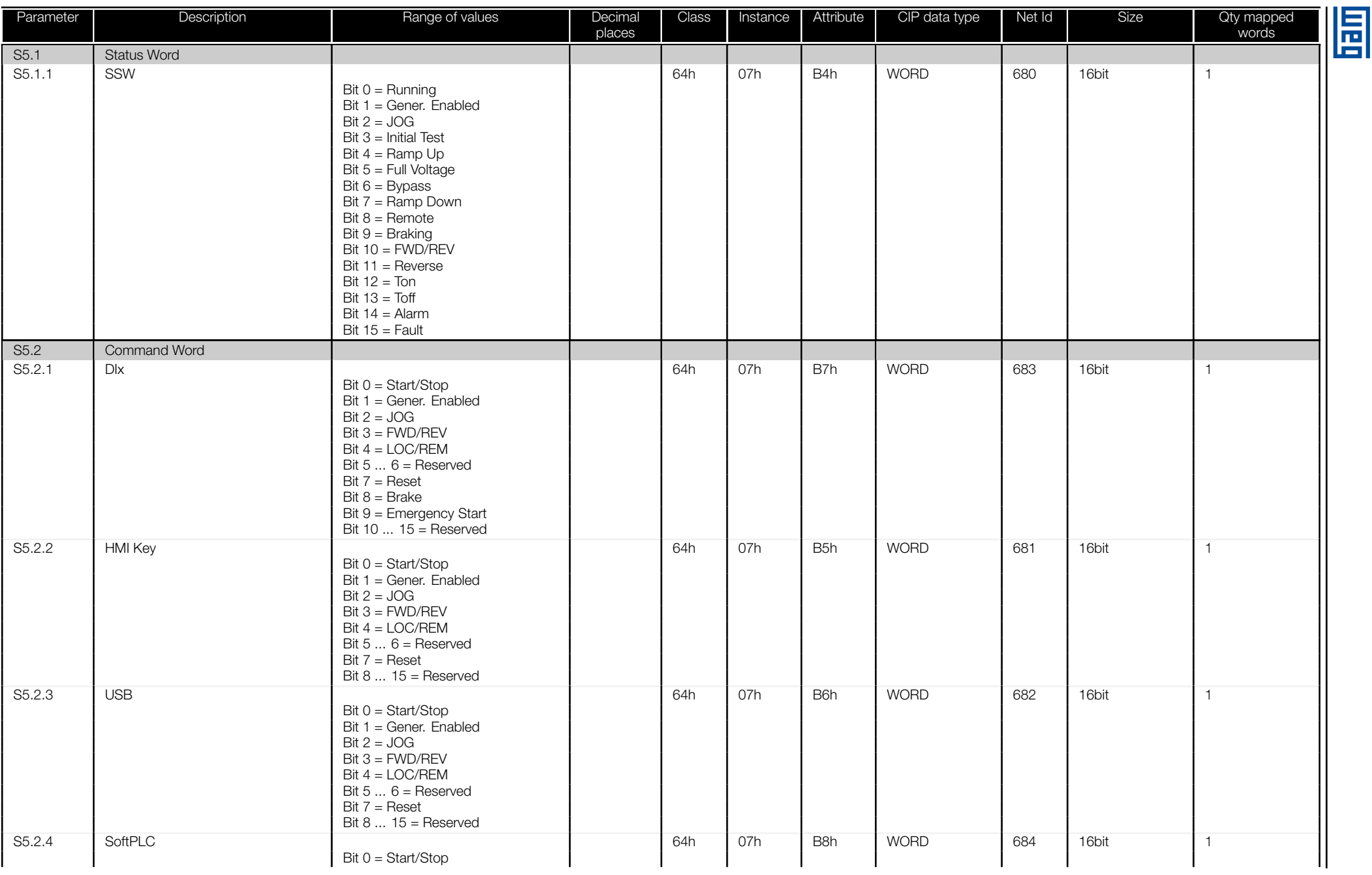

<span id="page-38-0"></span>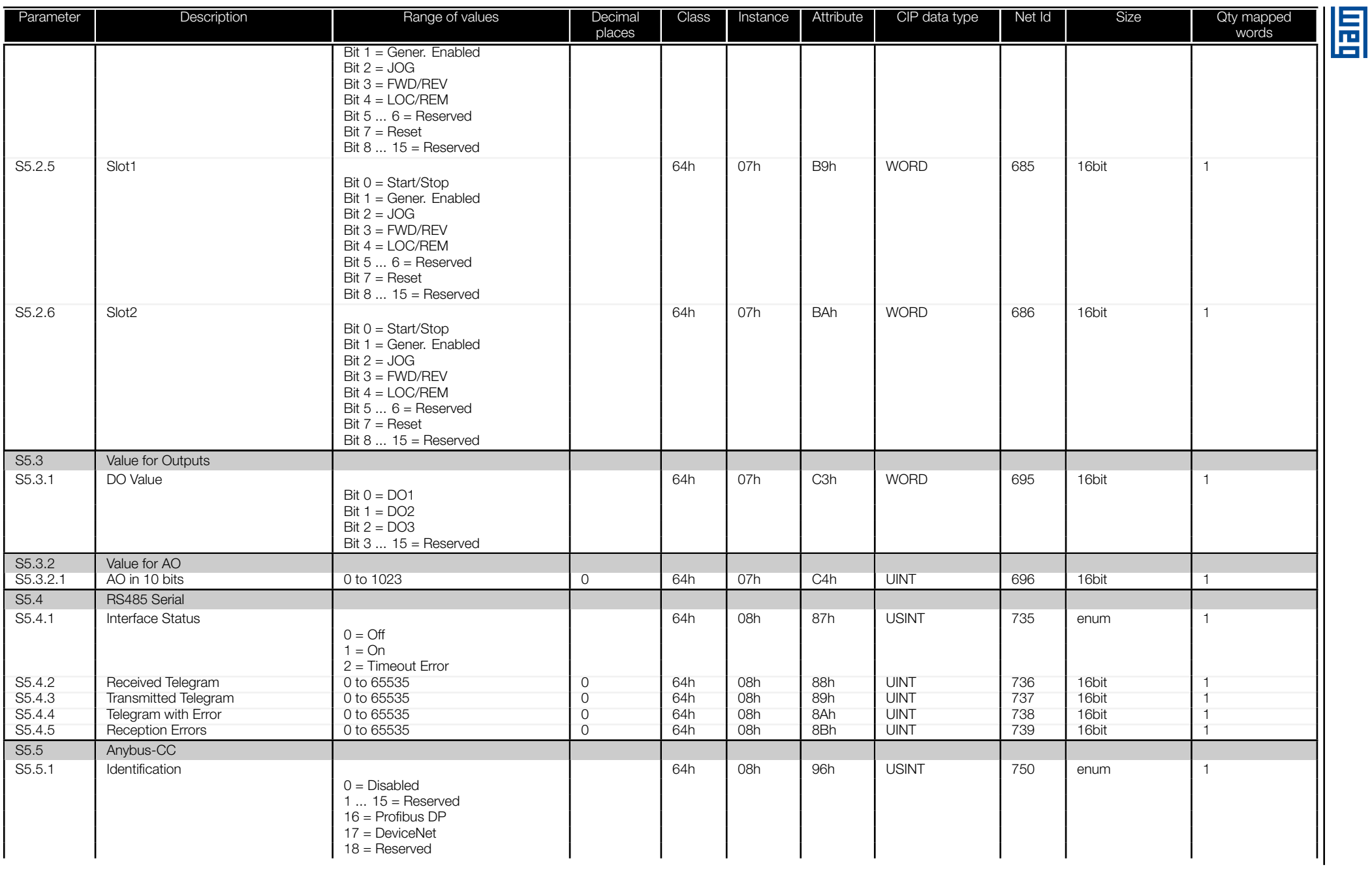

<span id="page-39-0"></span>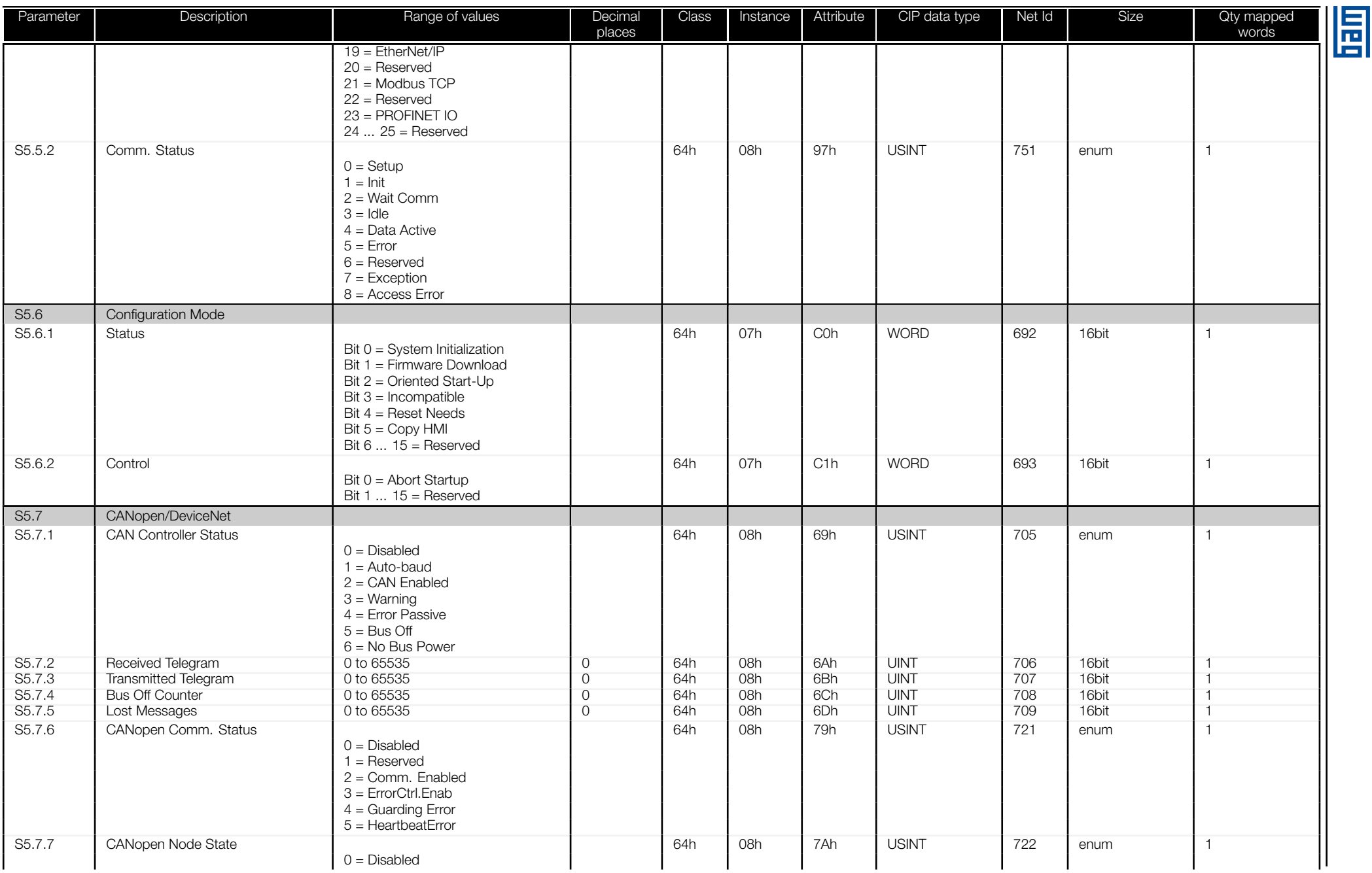

<span id="page-40-0"></span>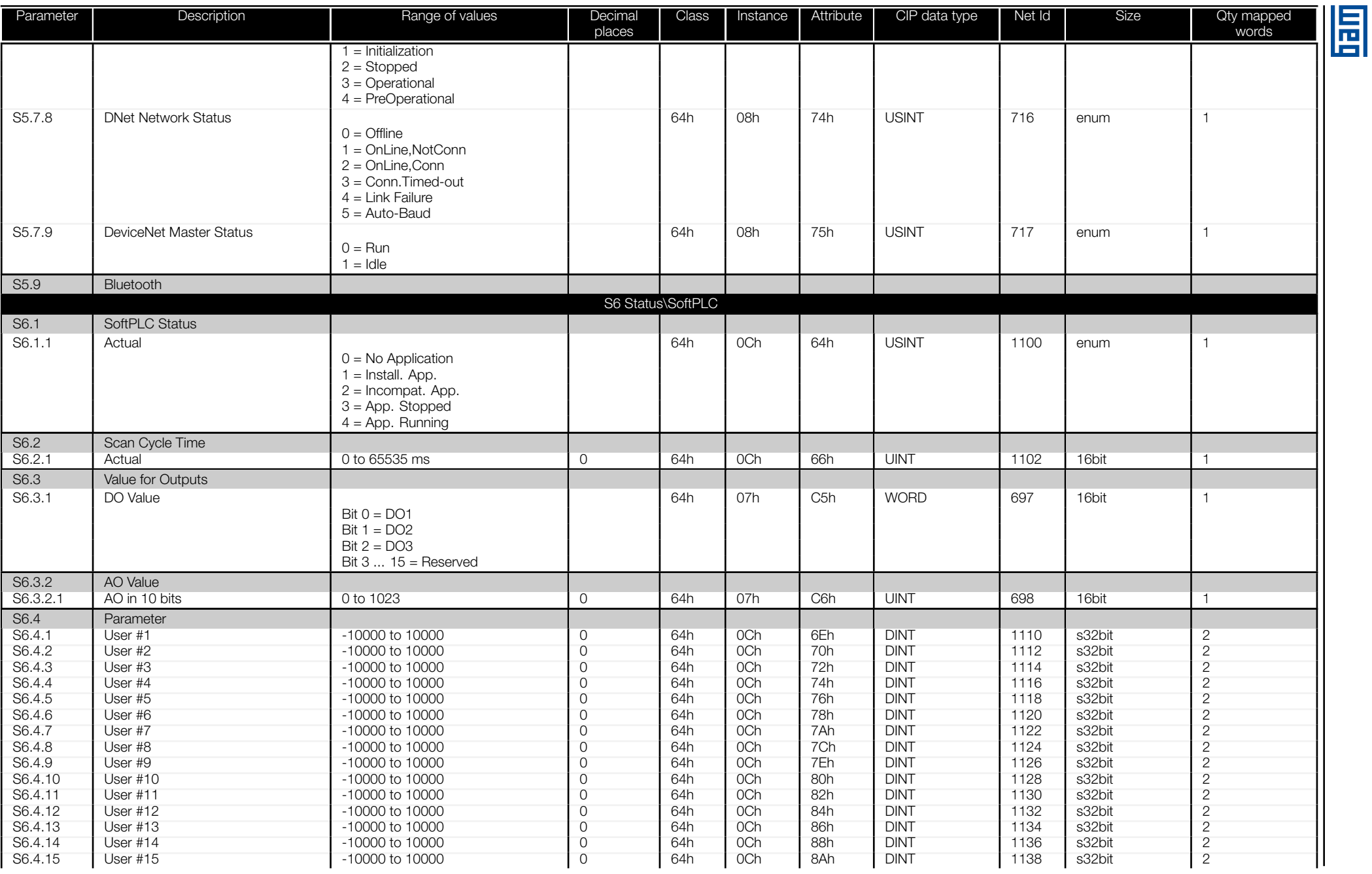

<span id="page-41-0"></span>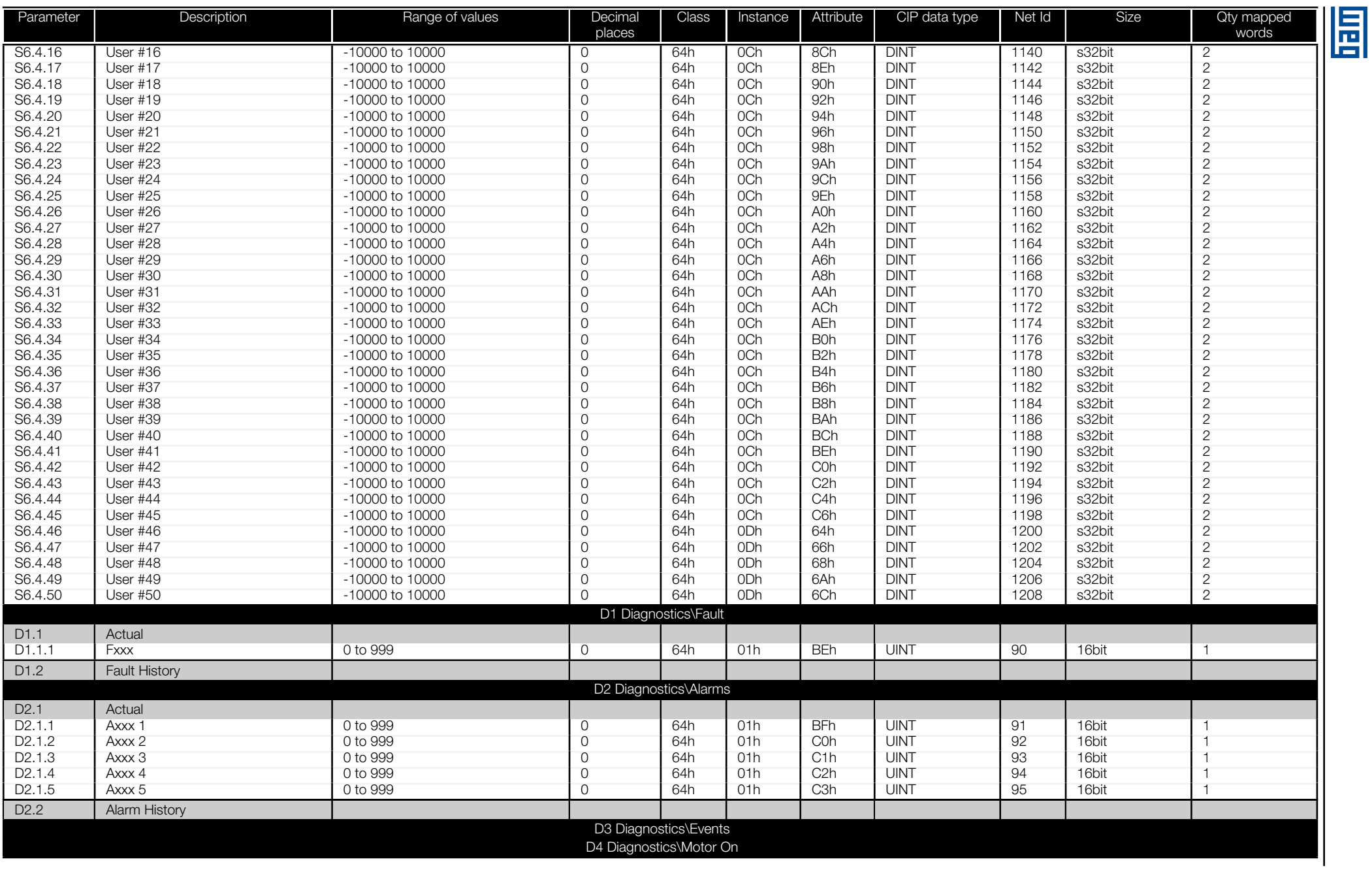

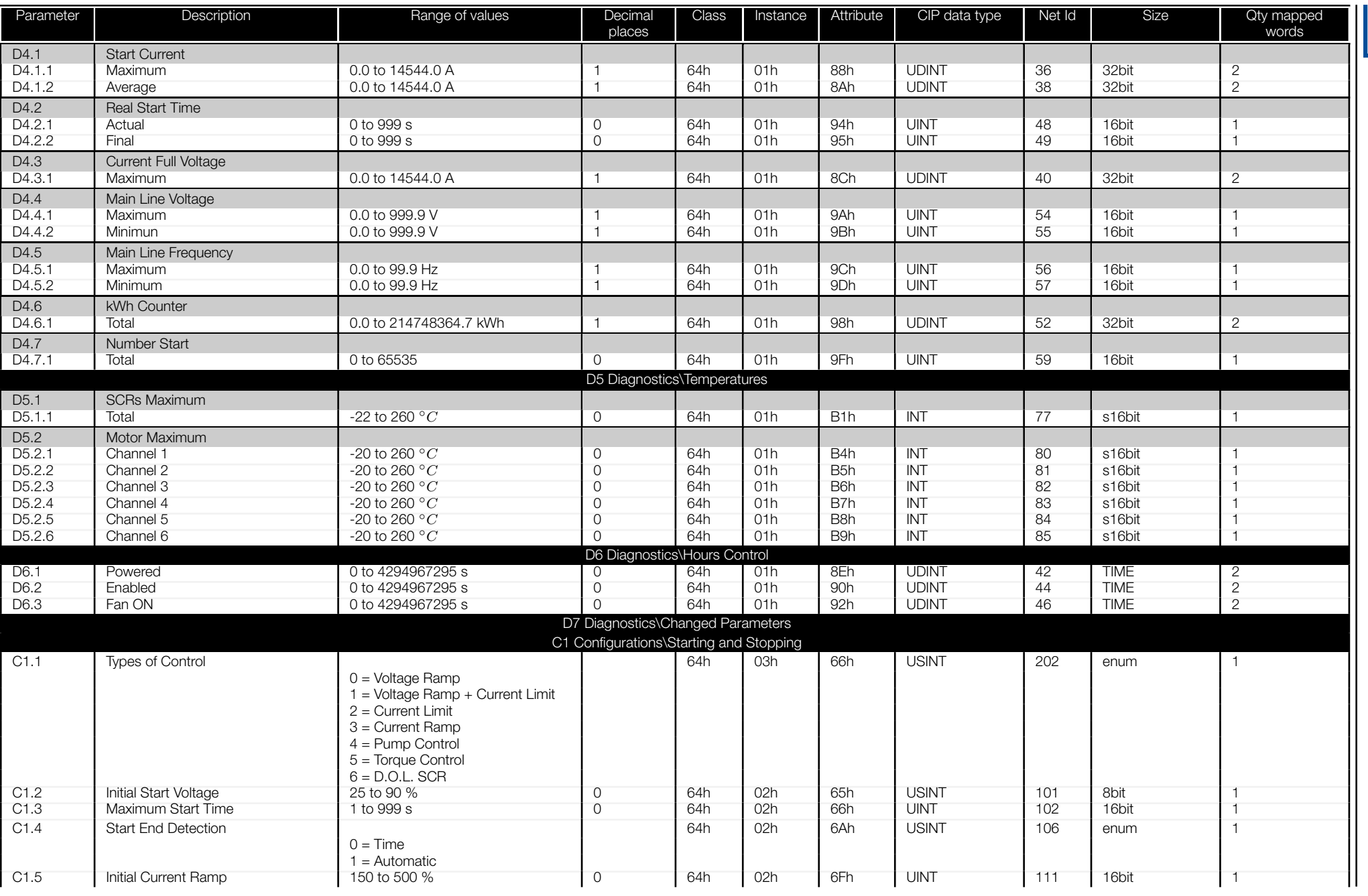

<span id="page-42-0"></span>**SPI 006/VSS** SSW900 | 43

闾

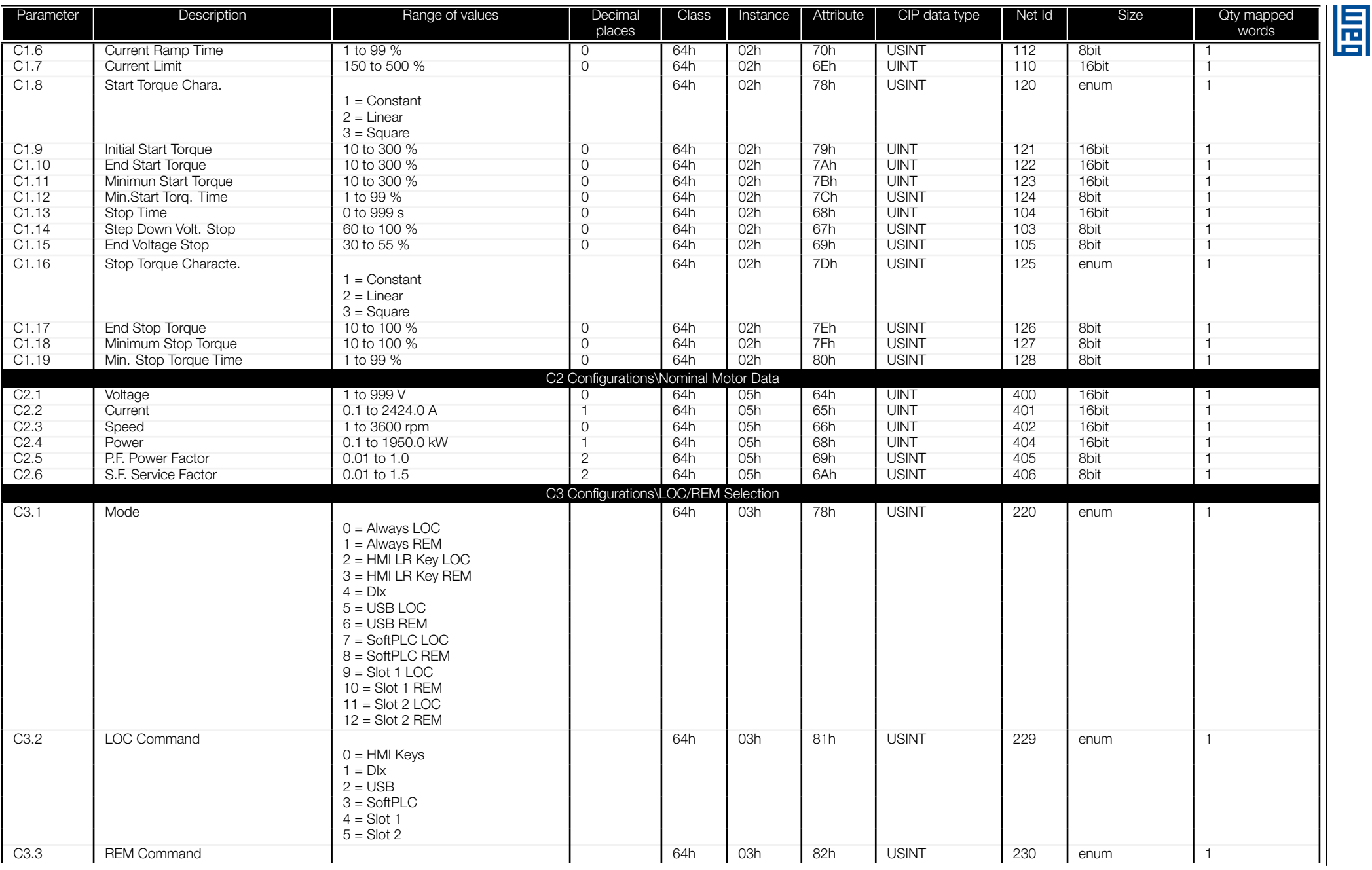

<span id="page-43-0"></span>**SSW900 | 44** SSW900 | 44

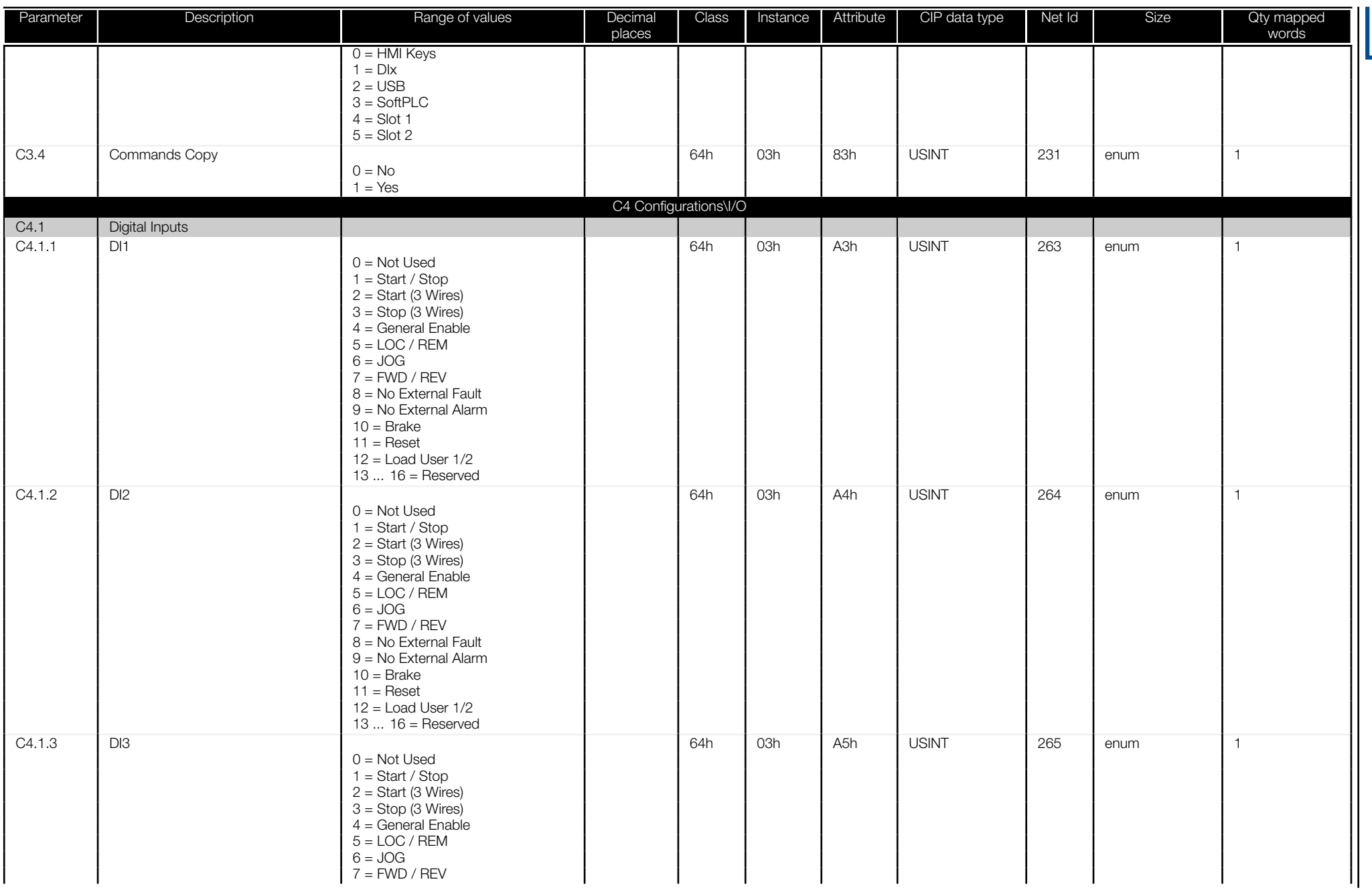

<span id="page-44-0"></span>SP | 006/VSS SSW900 | 45

阊

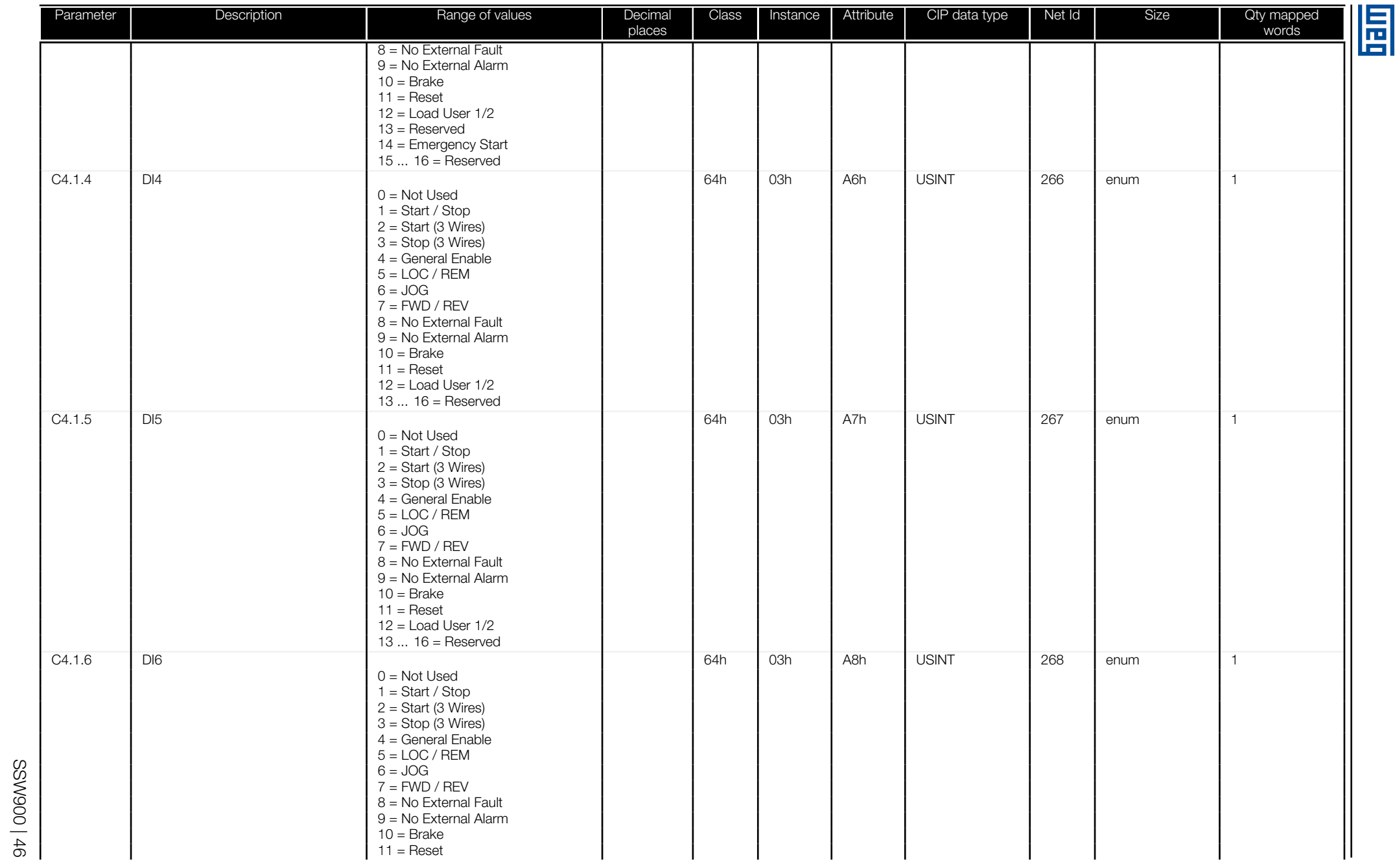

SSW900 | 46

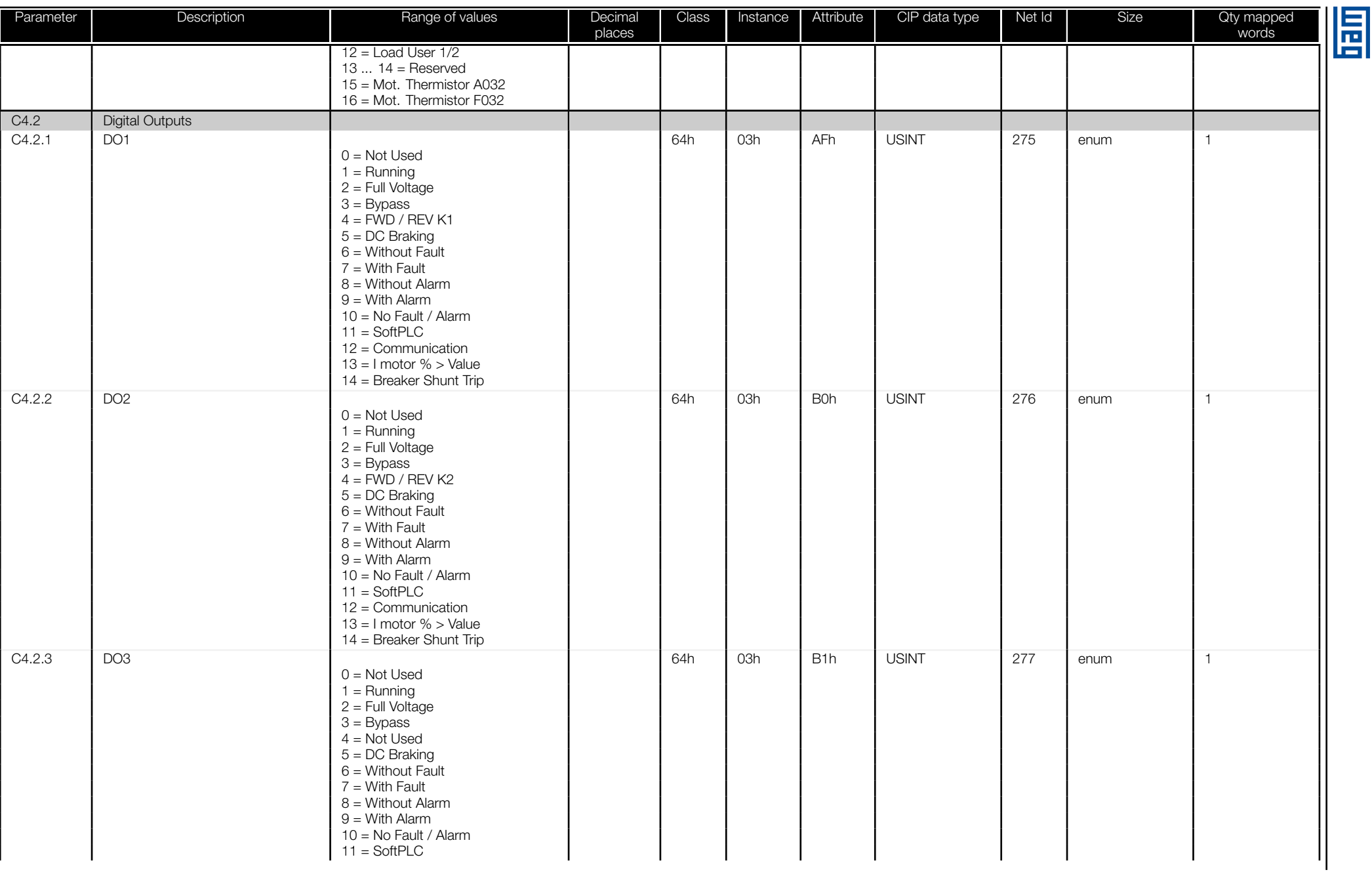

<span id="page-46-0"></span>27 | 006/05 SSW900 | 47

<span id="page-47-0"></span>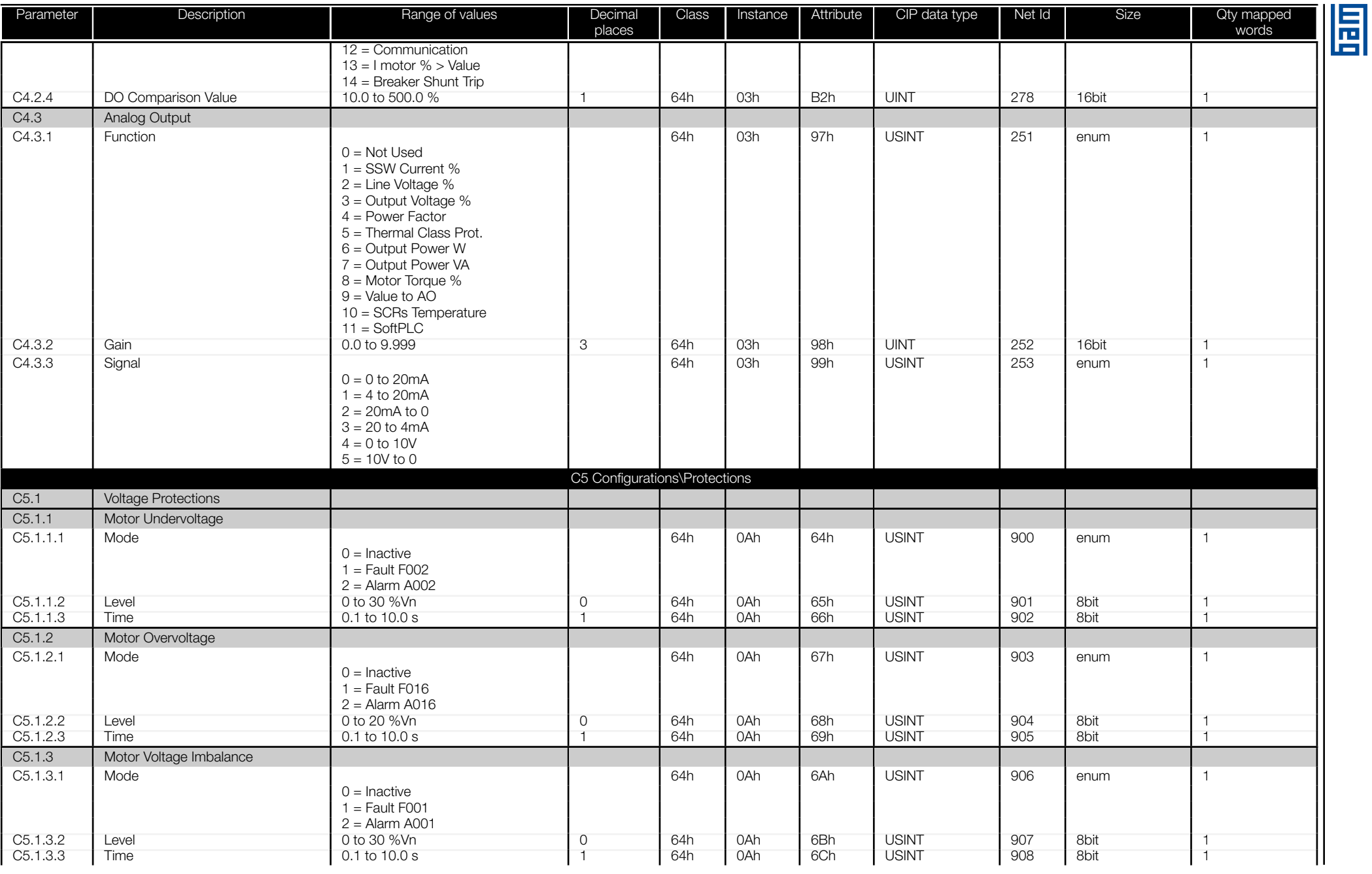

<span id="page-48-0"></span>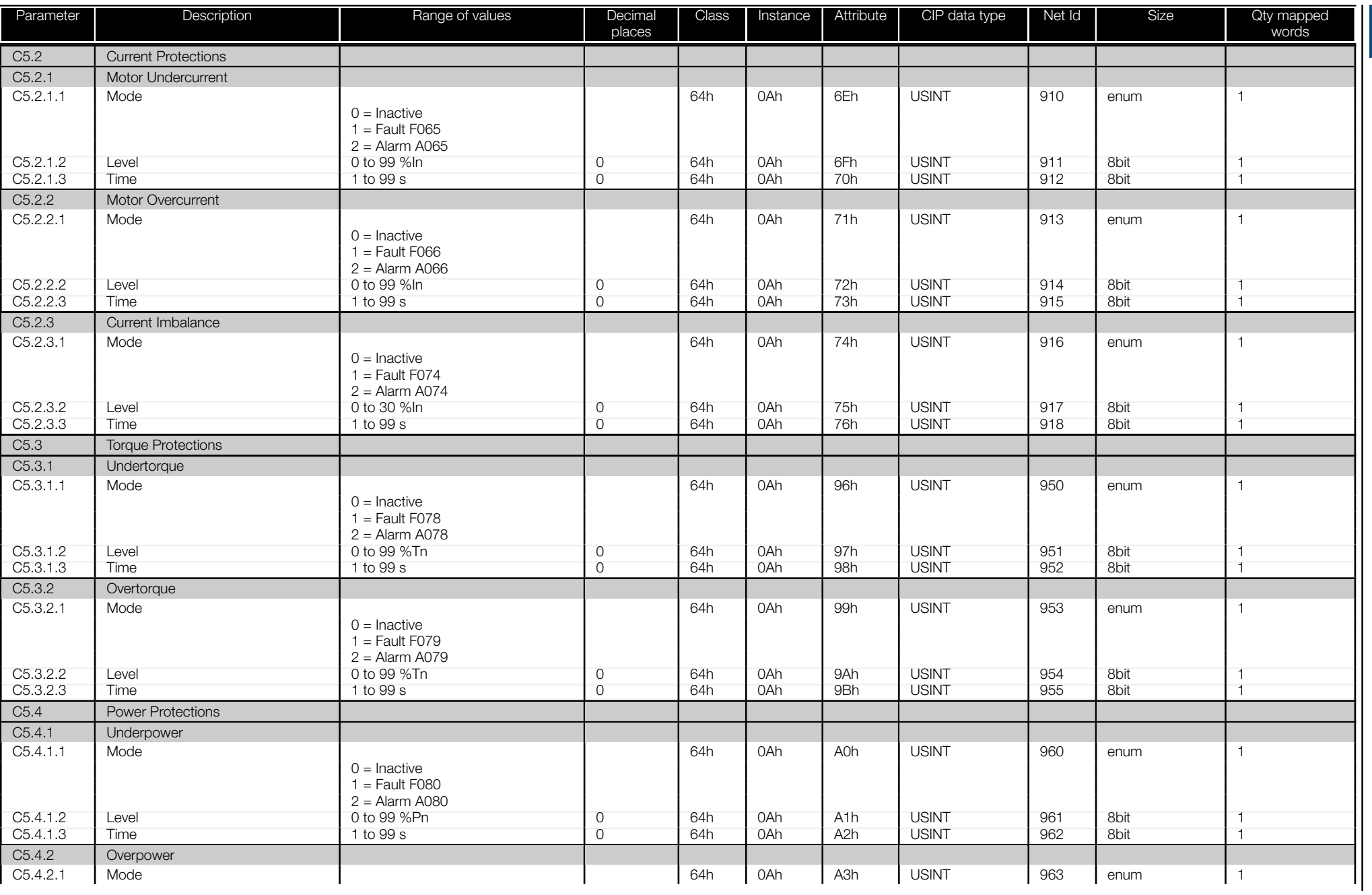

冨

<span id="page-49-0"></span>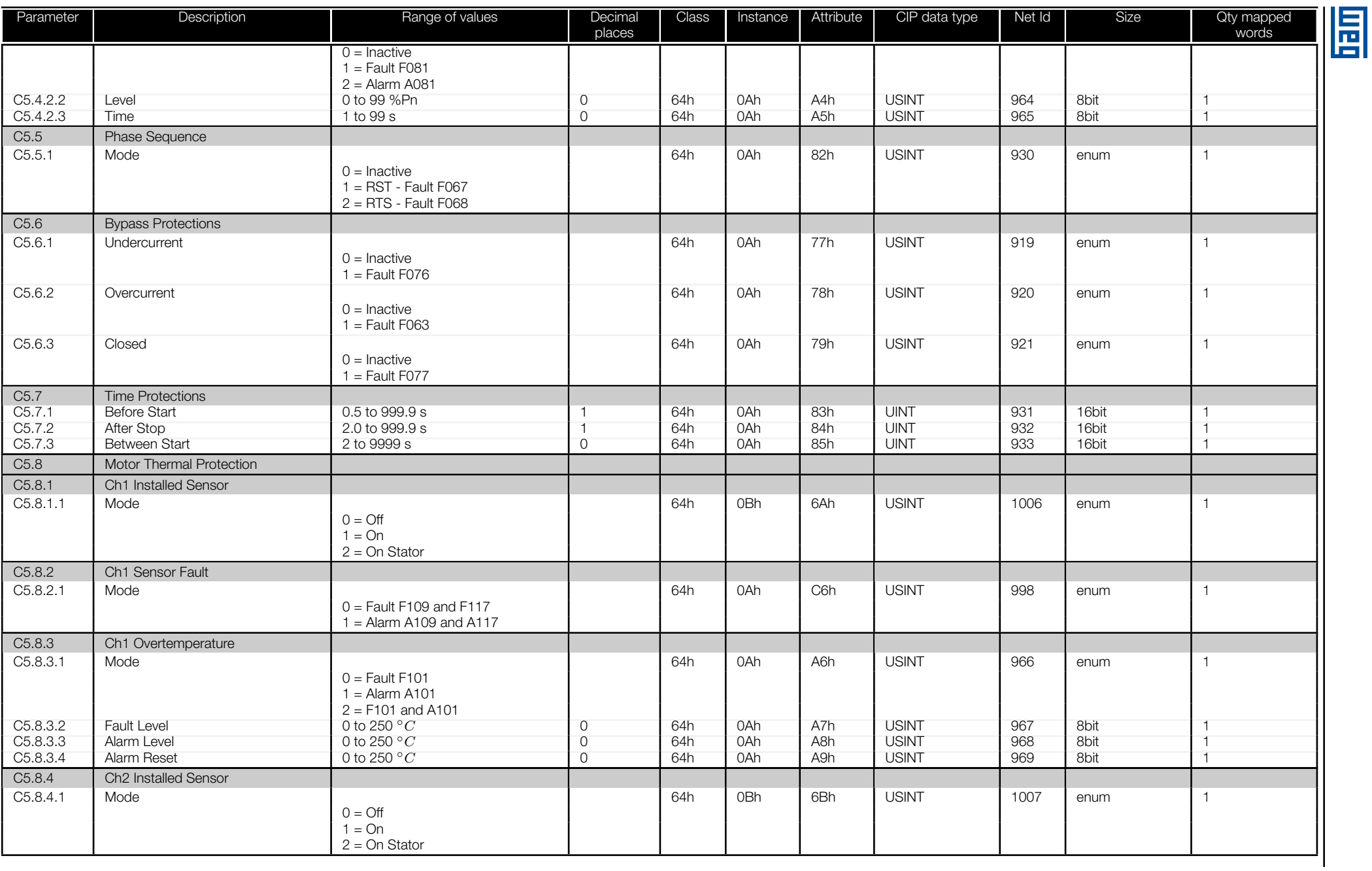

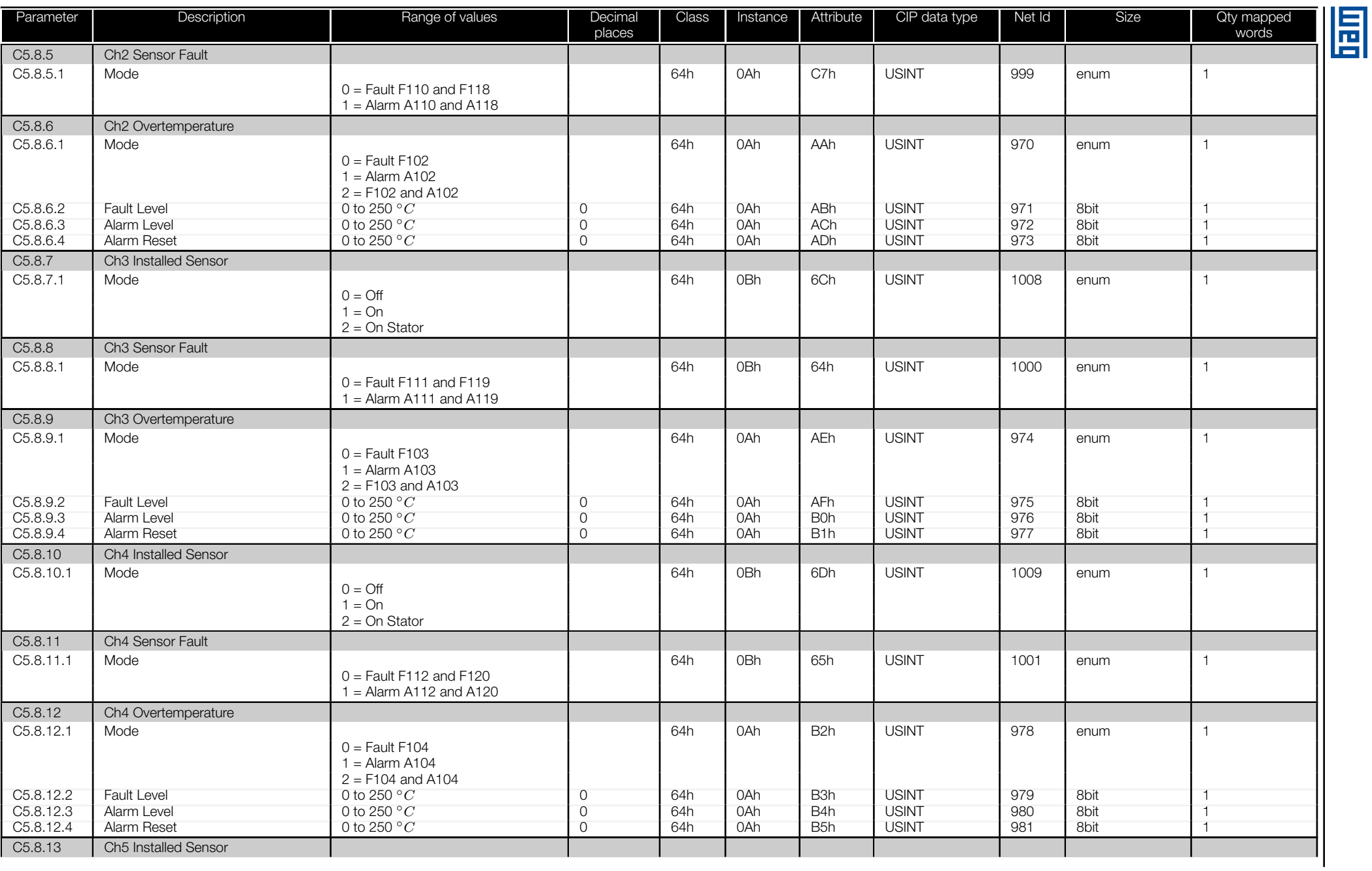

**SSW900 | 51** SSW900 | 51

<span id="page-51-0"></span>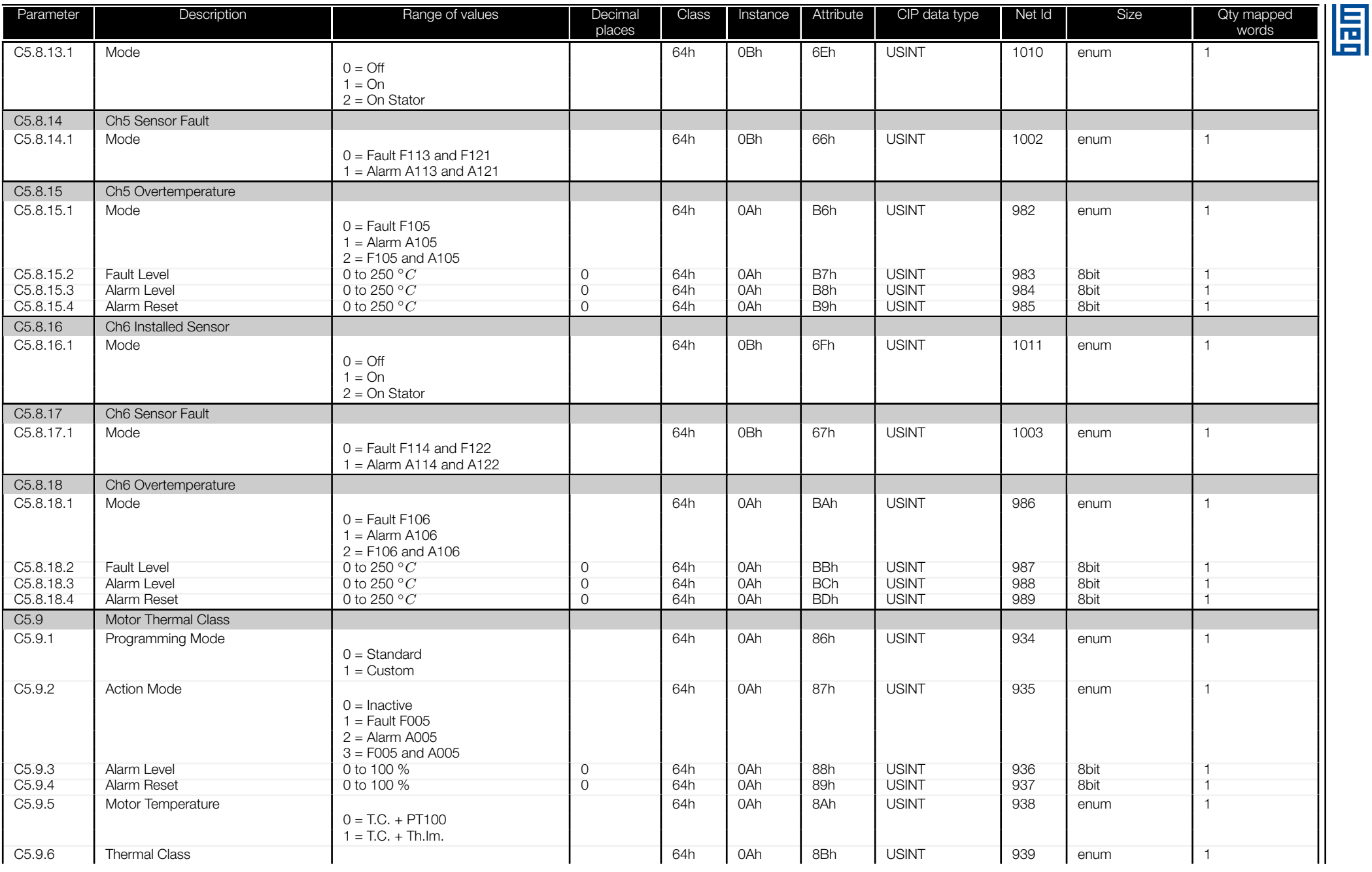

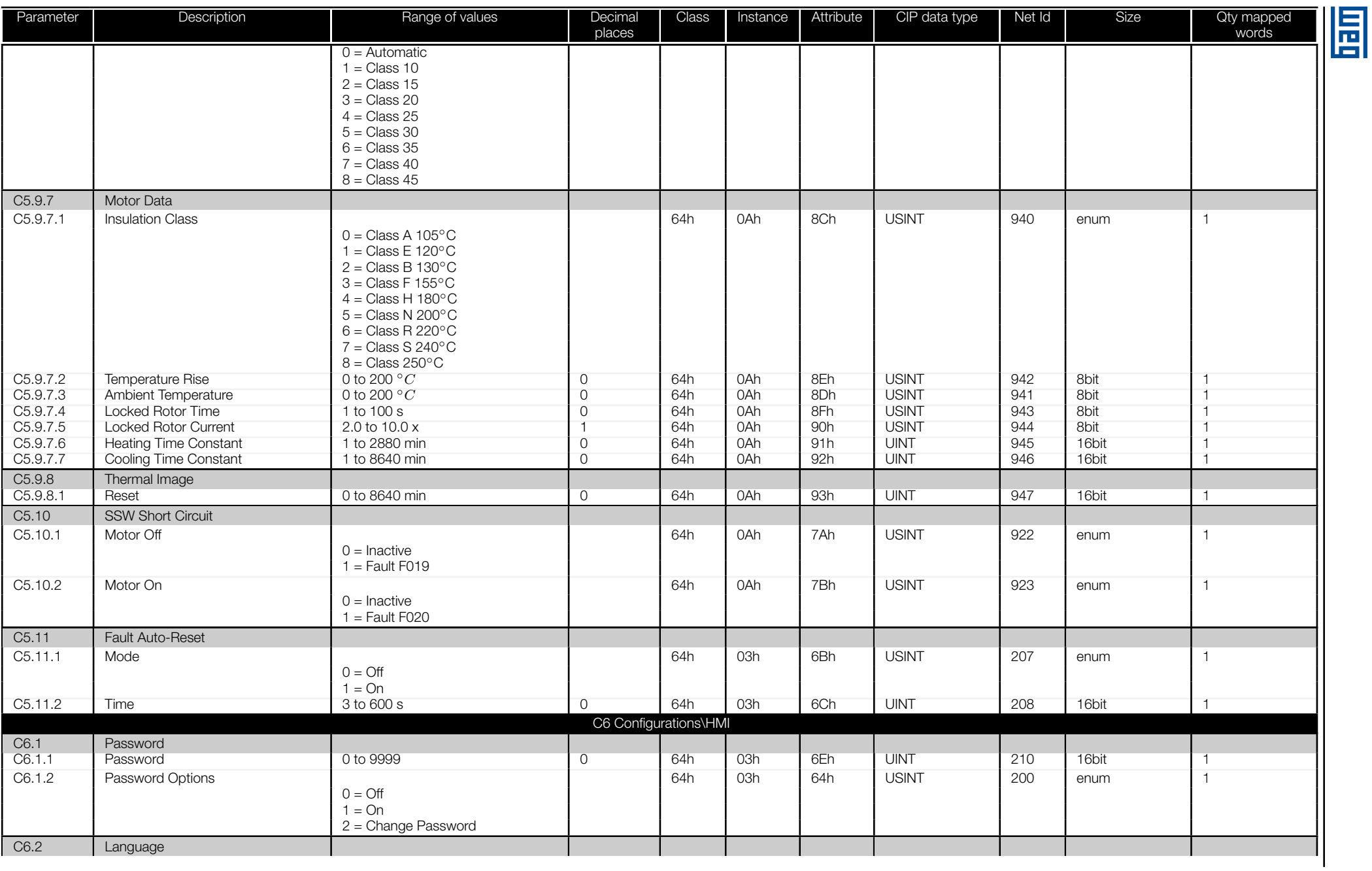

<span id="page-52-0"></span>**SS | 006MSS** SSW900 | 53

<span id="page-53-0"></span>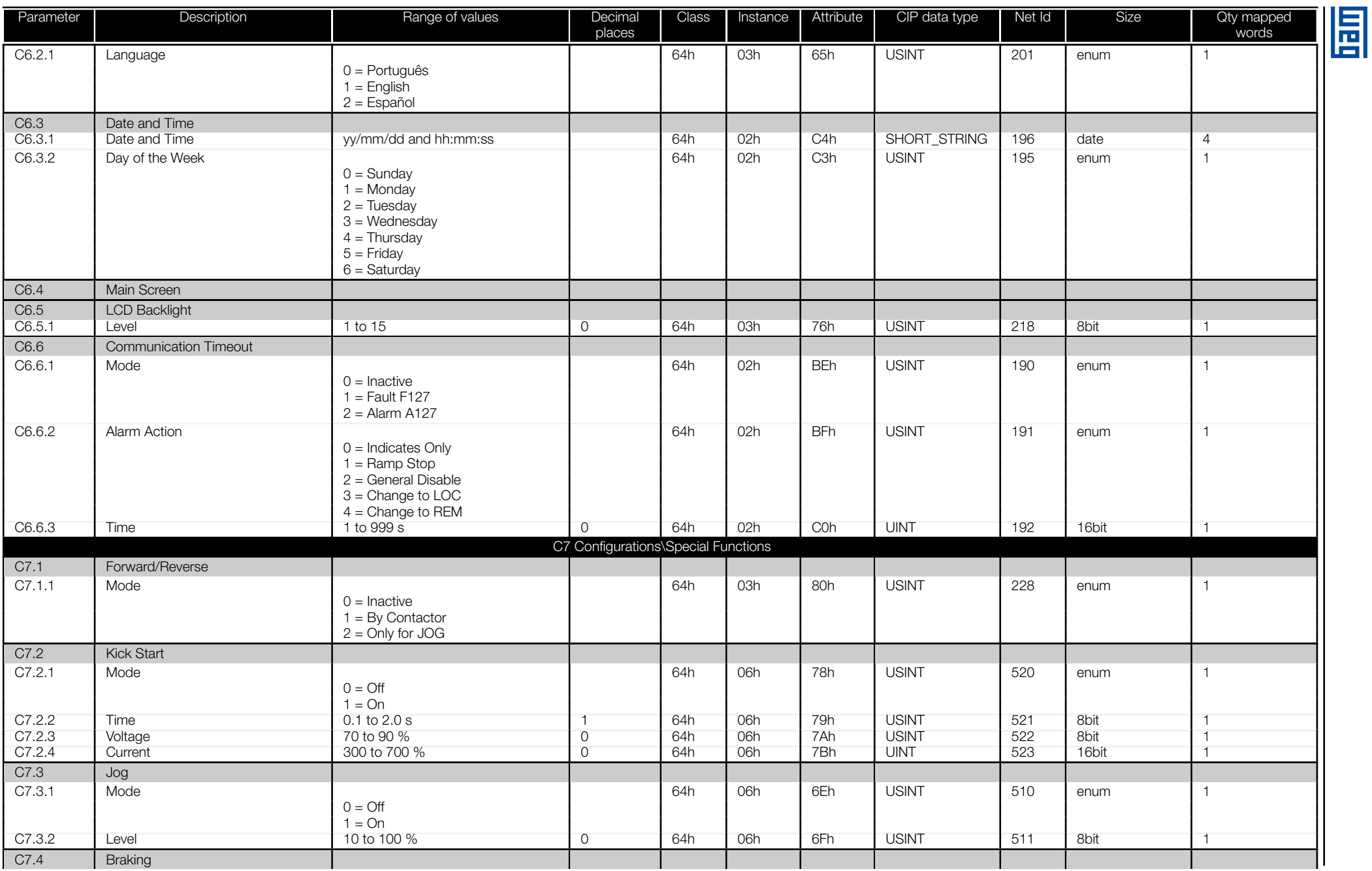

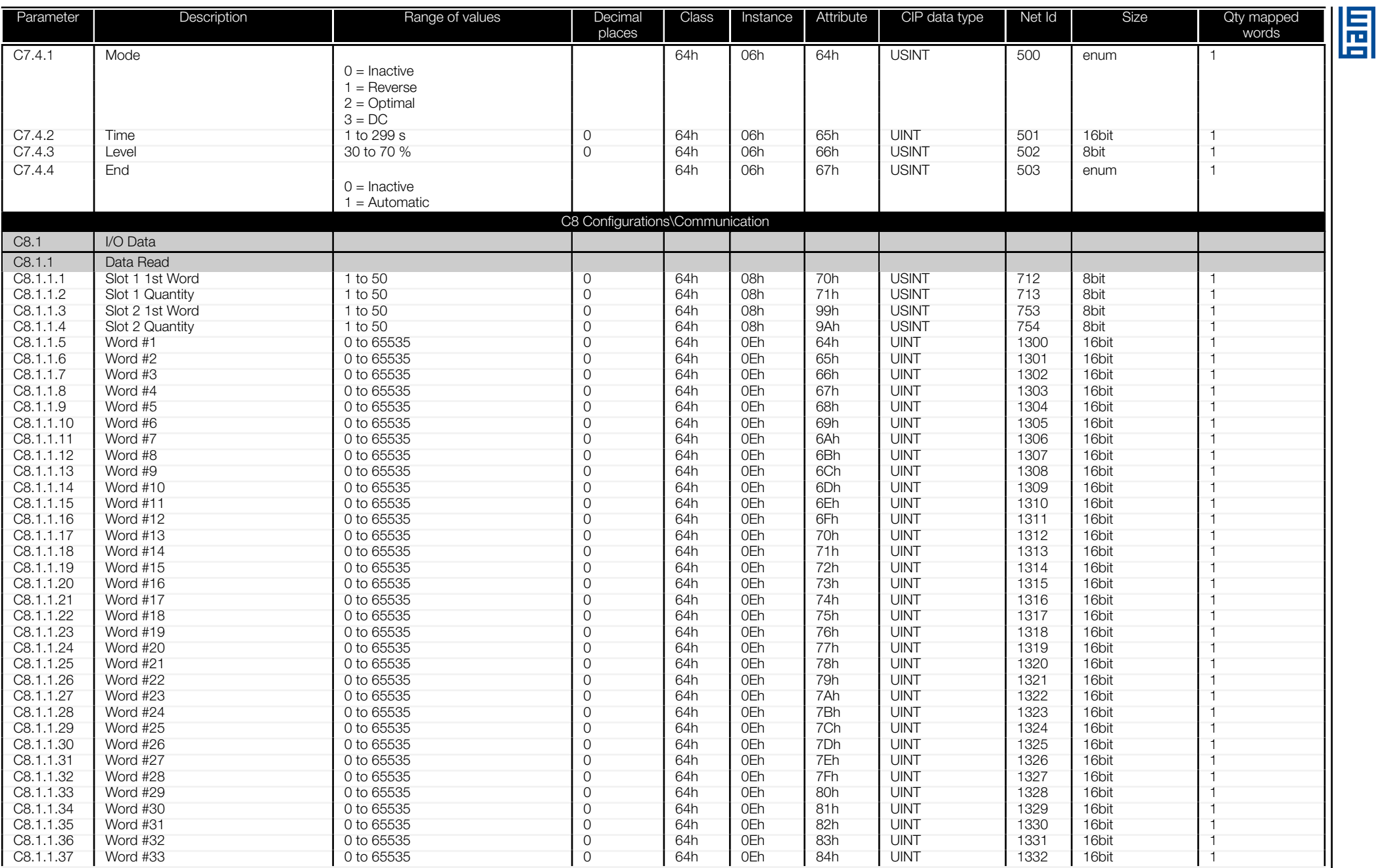

<span id="page-54-0"></span>**SSV/900 | 55** SSW900 | 55

<span id="page-55-0"></span>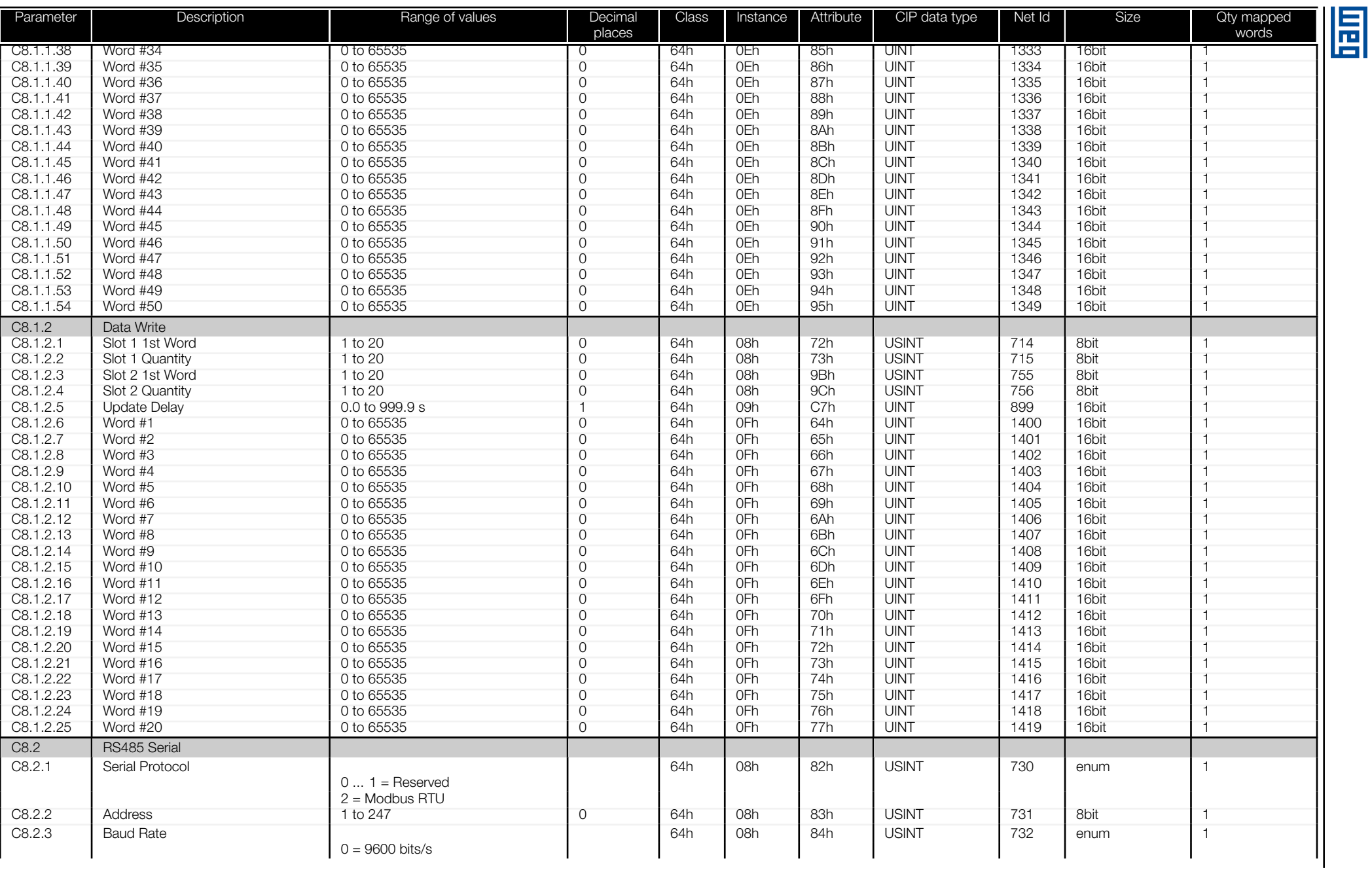

<span id="page-56-0"></span>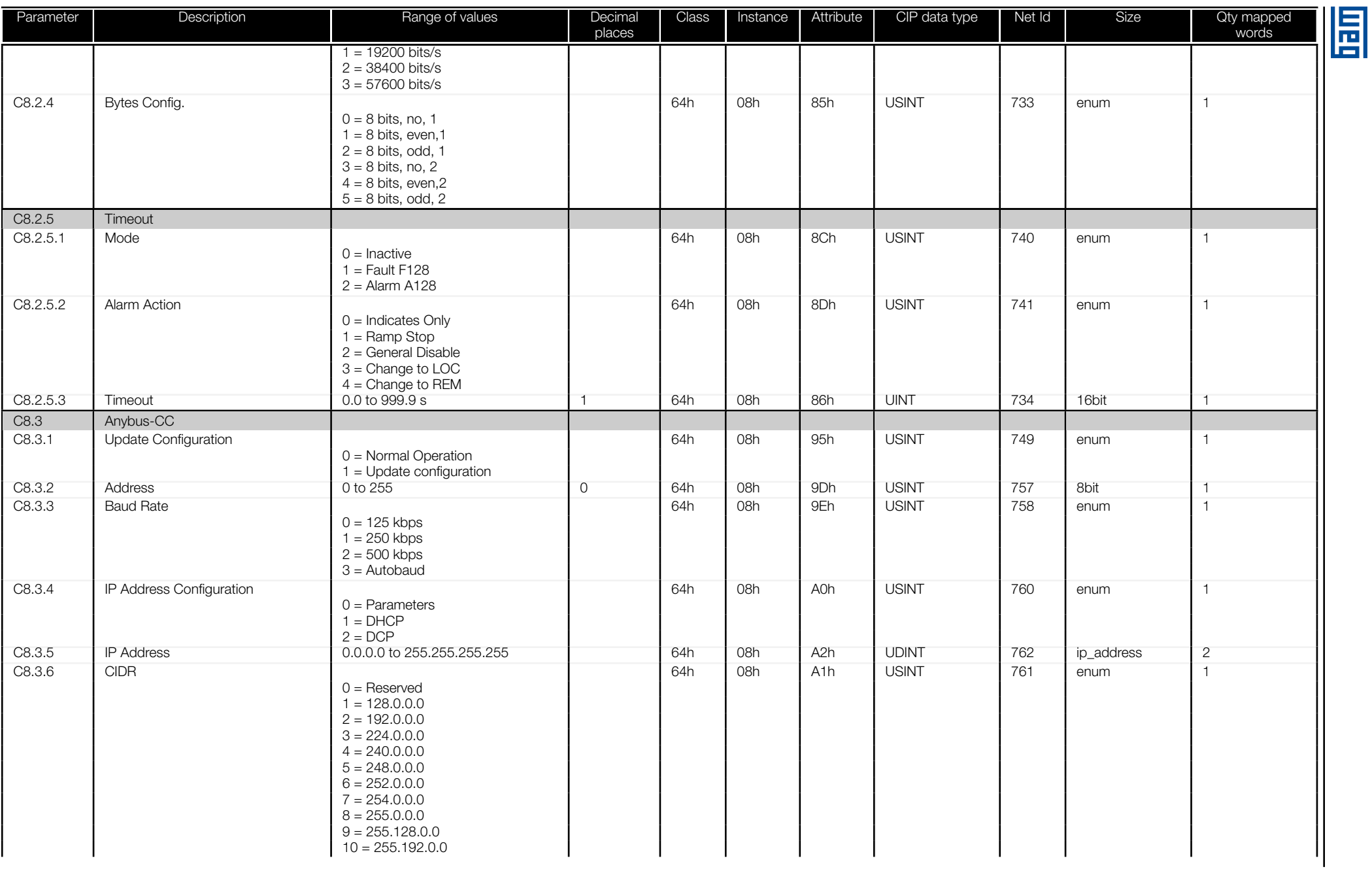

<span id="page-57-0"></span>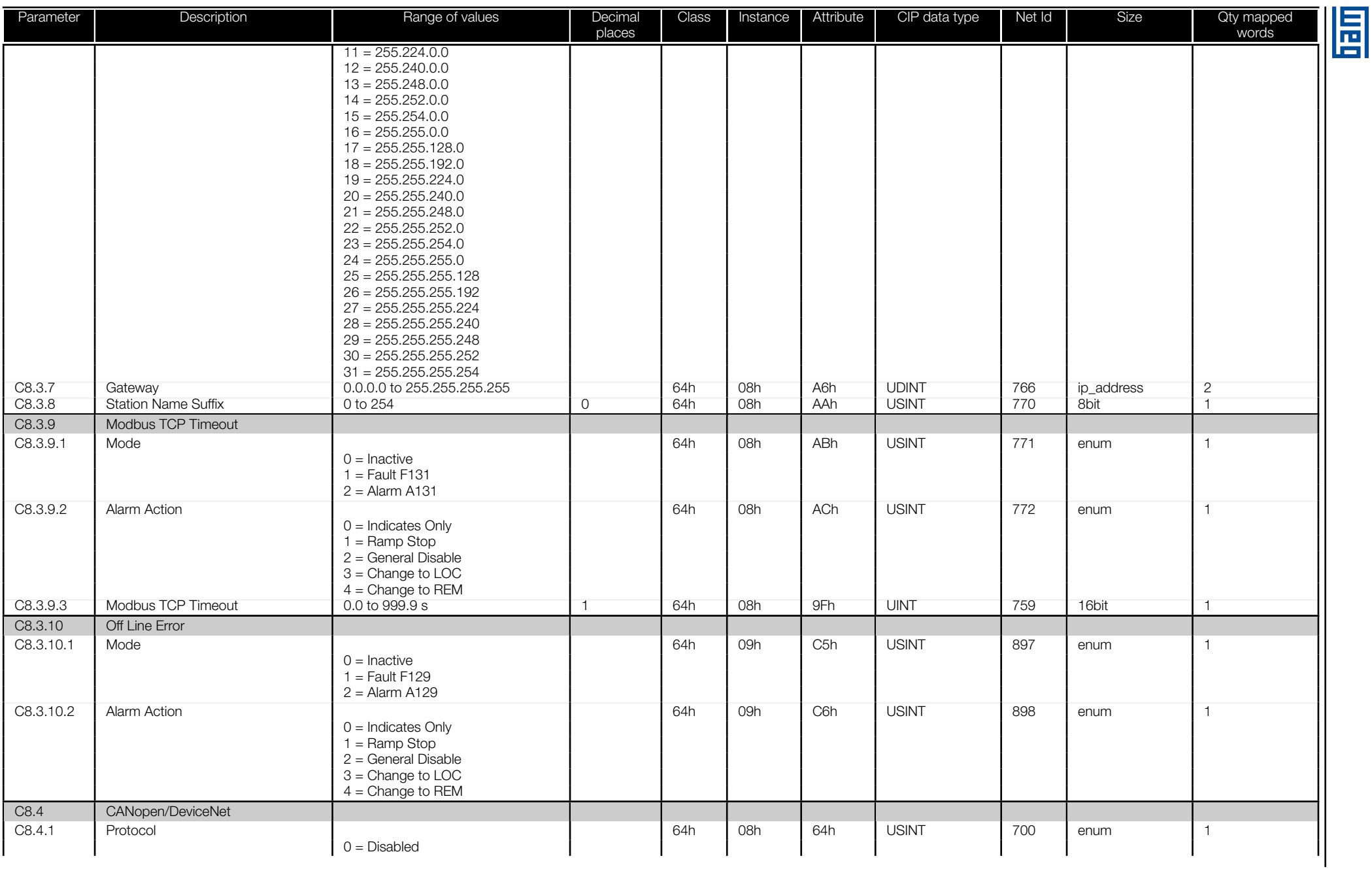

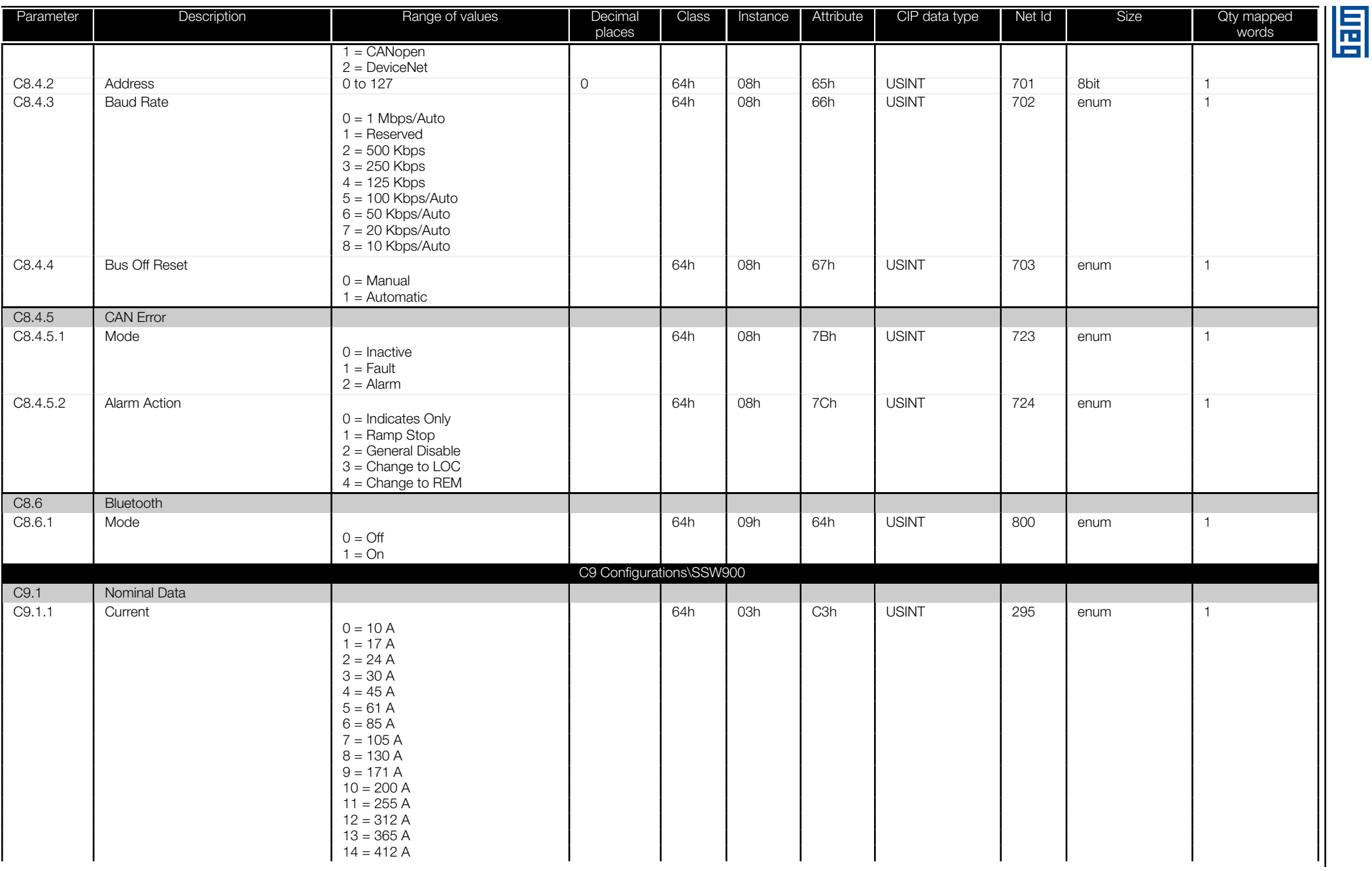

<span id="page-58-0"></span>69 | 006MSS SSW900 | 59

<span id="page-59-0"></span>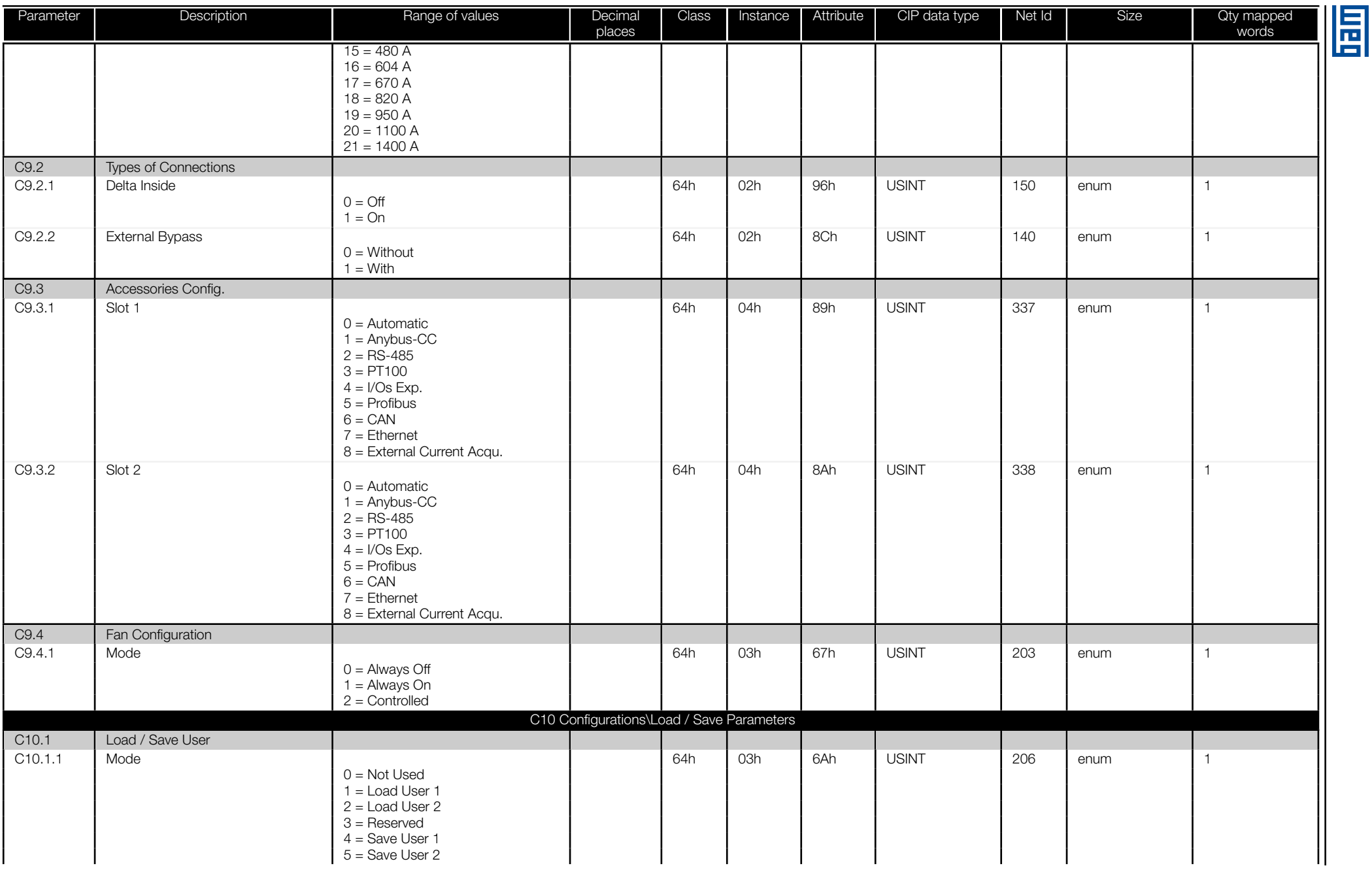

<span id="page-60-0"></span>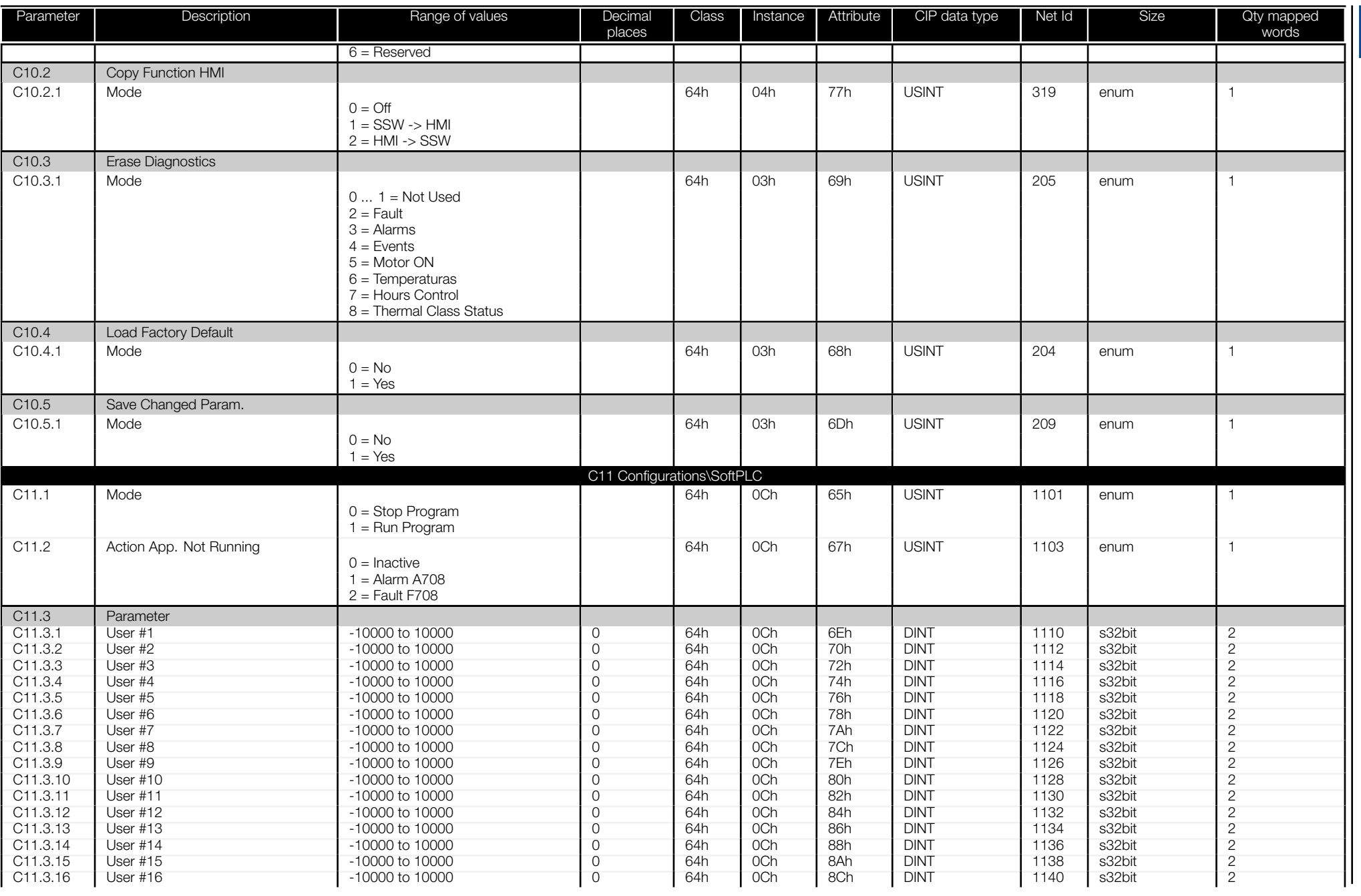

闾

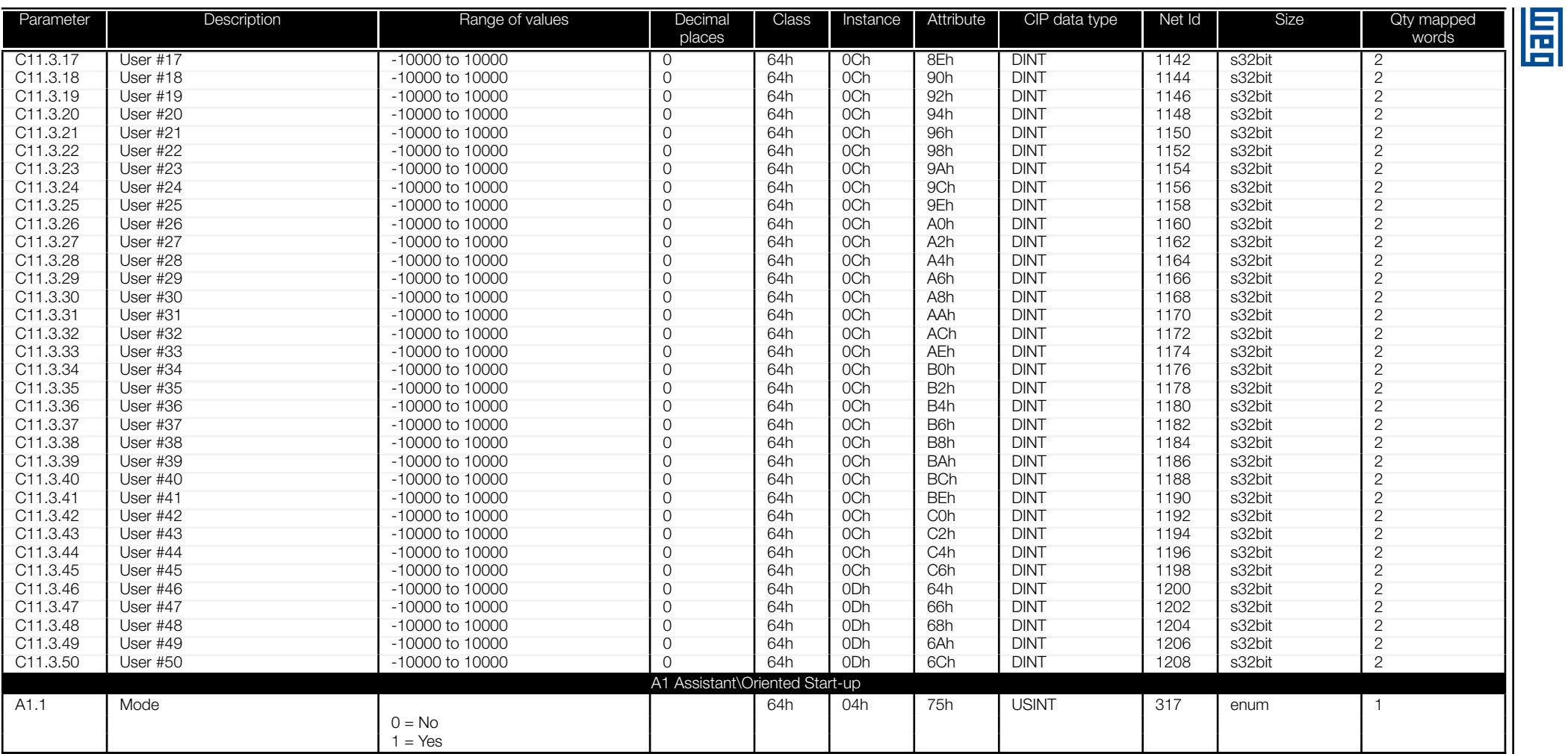

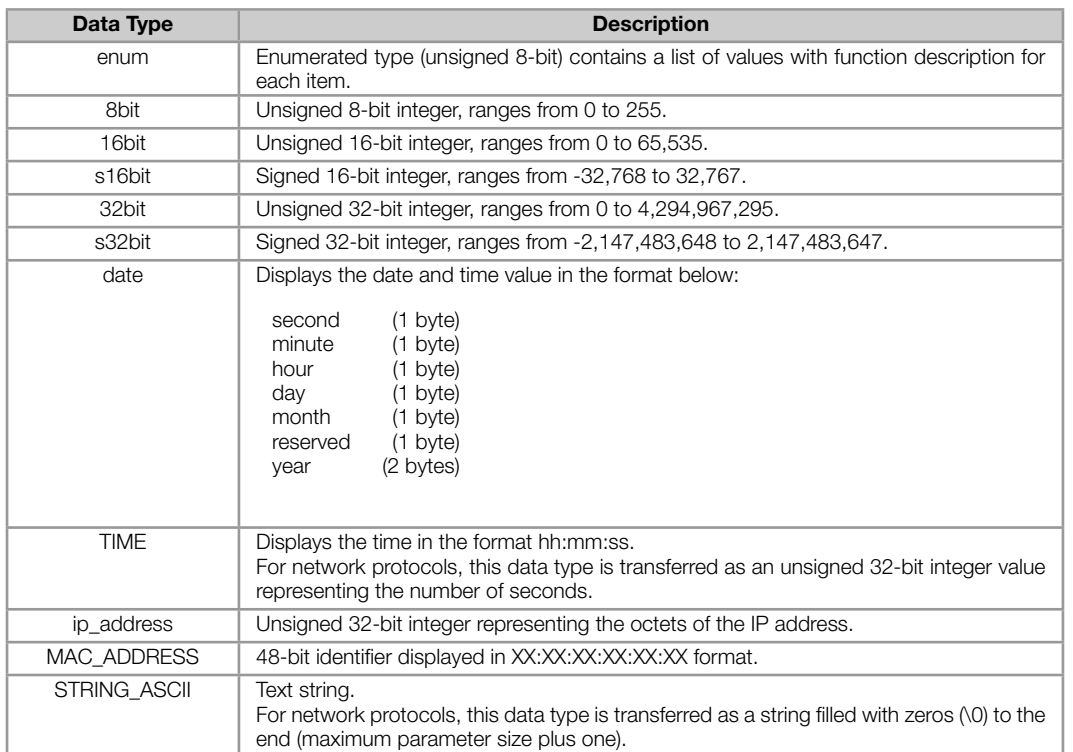

### Table A.3: Description of the parameter data types

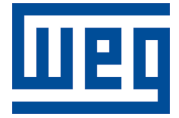

WEG Drives & Controls - Automação LTDA. Jaraguá do Sul – SC – Brazil Phone 55 (47) 3276-4000 – Fax 55 (47) 3276-4020 São Paulo – SP – Brazil Phone 55 (11) 5053-2300 – Fax 55 (11) 5052-4212 automacao@weg.net www.weg.net